www.usn.no

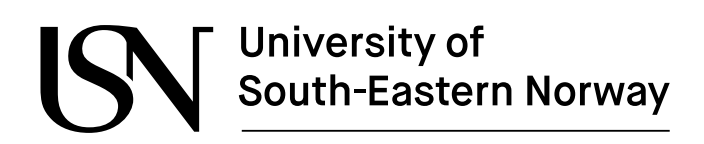

FMH606 Master's Thesis 2021 Process Technology

# **Investigation of the performance of a pilotscale CO<sup>2</sup> desorption column using CFD simulations**

Avishan Shakeri

Faculty of Technology, Natural sciences and Maritime Sciences Campus Porsgrunn

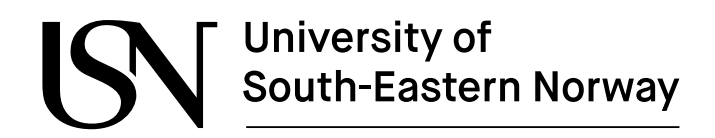

**Course**: FMH606 Master's Thesis, 2021

**Title**: Investigation of the performance of a pilot-scale CO<sub>2</sub> desorption column using CFD simulations

**Number of pages**: 69

**Keywords**: CFD, OpenFOAM, Desorption column, Stripper, CO<sup>2</sup> desorption column, CO<sup>2</sup> Stripper, CFD desorption column, CFD Stripper, OpenFOAM desorption column, OpenFOAM Stripper

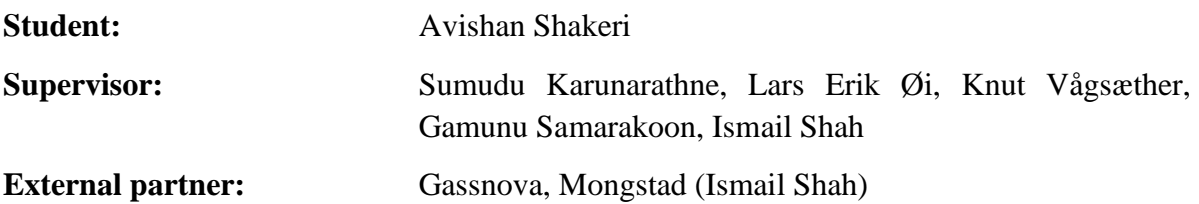

## University of South-Eastern Norway

#### **Summary:**

Technology Center Mongstad (TCM) is the world's largest and most flexible test facility for amine based CO<sub>2</sub> absorption and desorption. This master thesis is based on an operational problem at TCM where excess liquid loading is experienced at water inlet (from the distributor) to the packing section of a  $CO<sub>2</sub>$  desorption column. This work is mainly focused on creating a CFD simulation of the stripper while having the geometry and problem of the TCM desorber column in mind for further improvements.

A literature search on CFD simulations on CO<sup>2</sup> stripper, absorber and packing has been carried out. A 2D laminar CFD simulation of a  $CO<sub>2</sub>$  capture stripper has been conducted using volume of fluid (VOF) method by OpenFOAM. The objective of this task is to perform a CFD simulation of a liquid flow distribution at the inlet of the packing area where the packing area is simulated as a porous zone.

The porous media is implemented in the middle of the desorber column where its performance is evaluated by observing the change in pressure in that zone. Illustrations showing the liquid phase distribution and relations to the change of pressure and velocity along y-axis have been simulated and evaluated. A case study on velocity and Darcy value has been conducted to see its result on liquid distribution on the packing area. The velocity ranges between 0.1  $[m/s]$  to 2  $[m/s]$  and the Darcy coefficient of Darcy-Forchheimer equation between 100 to  $8.85*10^{10}$  (The value evaluates permeability of the liquid to the porous zone). The results on this report do not point any solution for the problem but it gives a base case to work further to solve the problem.

In order to improve the current CFD simulation work, reactingMultiphaseEulerFoam solver can be a better choice for this case. Further creating the geometry of the packing in a CAD software and implementing that geometry into OpenFOAM can give more valid results than using a porous media.

*The University of South-Eastern Norway takes no responsibility for the results and conclusions in this student report.*

## **Preface**

This thesis was carried out as a part of the requirements for master's degree in Process Technology at University of South-Eastern Norway in Porsgrunn with cooperation with Technology Center Mongstad.

I would like to thank my supervisors, Dr. Lars Erik Øi, and Dr. Sumudu Karunarathne and my co-supervisor professor Knut Vågsæther and Gamunu Samarakoon for their great support and guidance throughout this work. I also thank the library of University of South-Eastern Norway for providing me with the necessary documents.

I would specially wish to thank my beloved parents, Soudabeh and Farshad, for their selfless support and love during my whole life and for giving me strength to reach for the stars and chase my dreams. My grandmother for her encouragement in many moments in the past months.

At the end, I express my appreciation to my boyfriend Julien Perdriau for motivating and helping me during my studies.

> Porsgrunn, 19.May.2021 Avishan Shakeri

#### Contents

## **Contents**

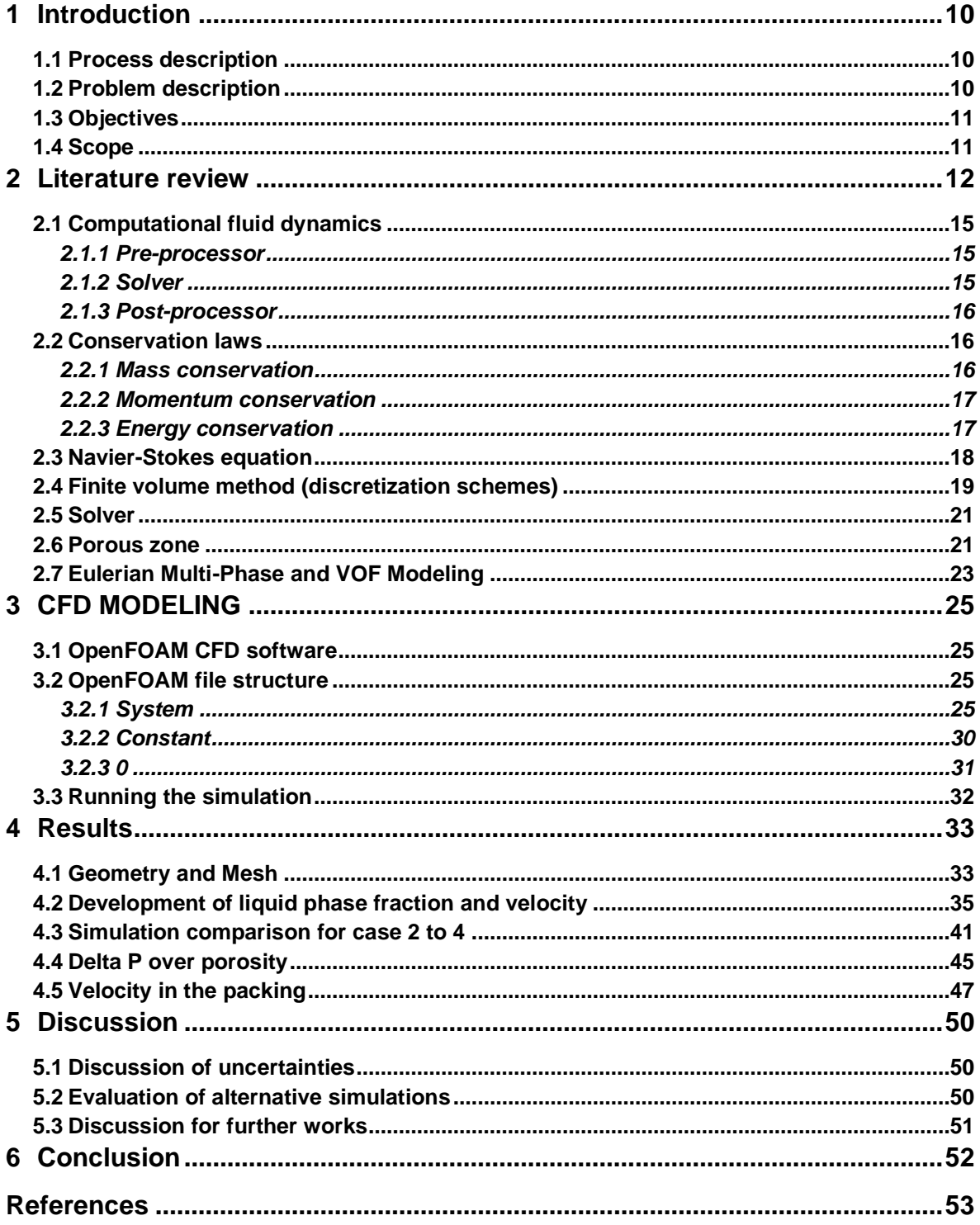

## **Nomenclature**

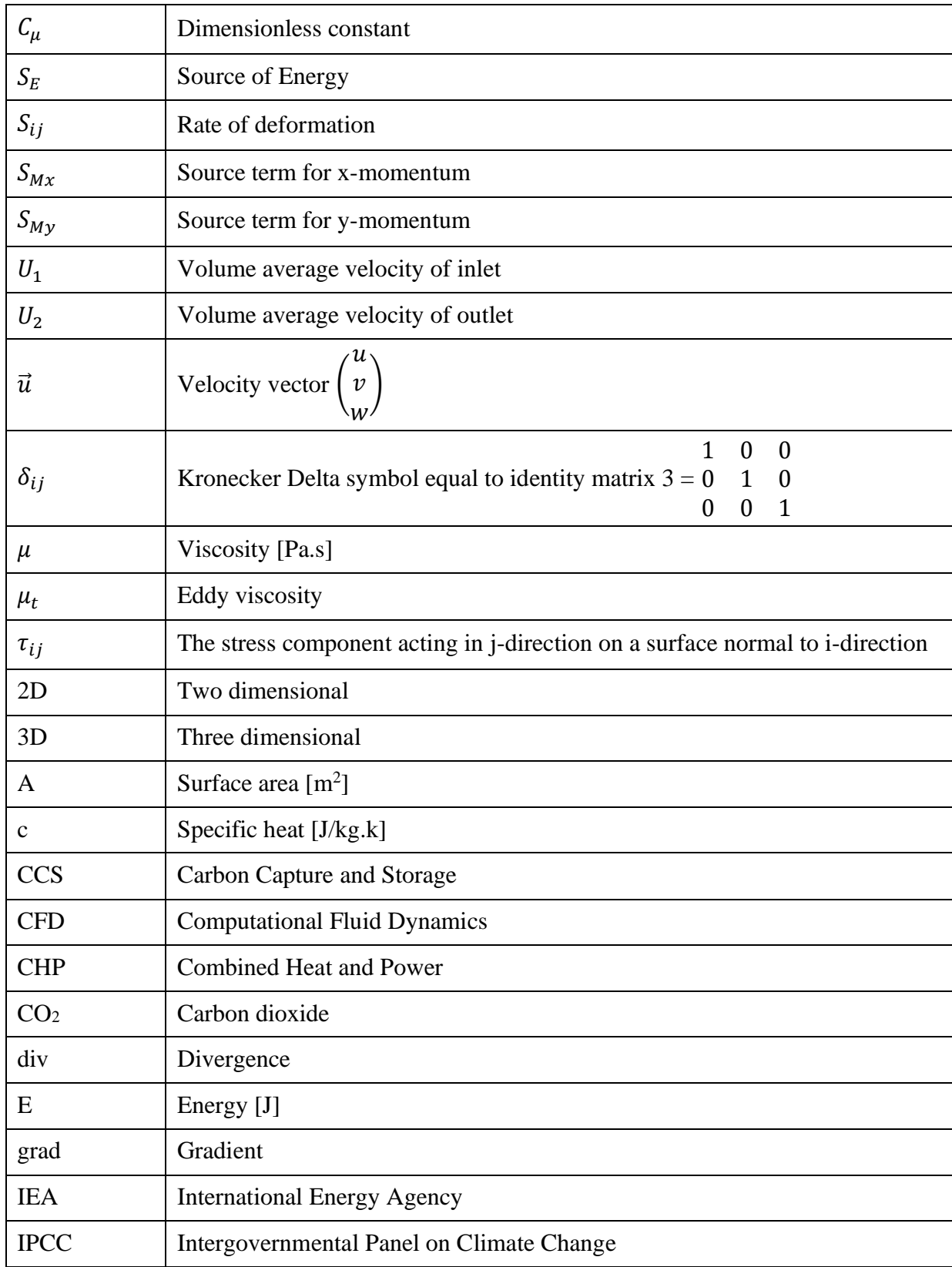

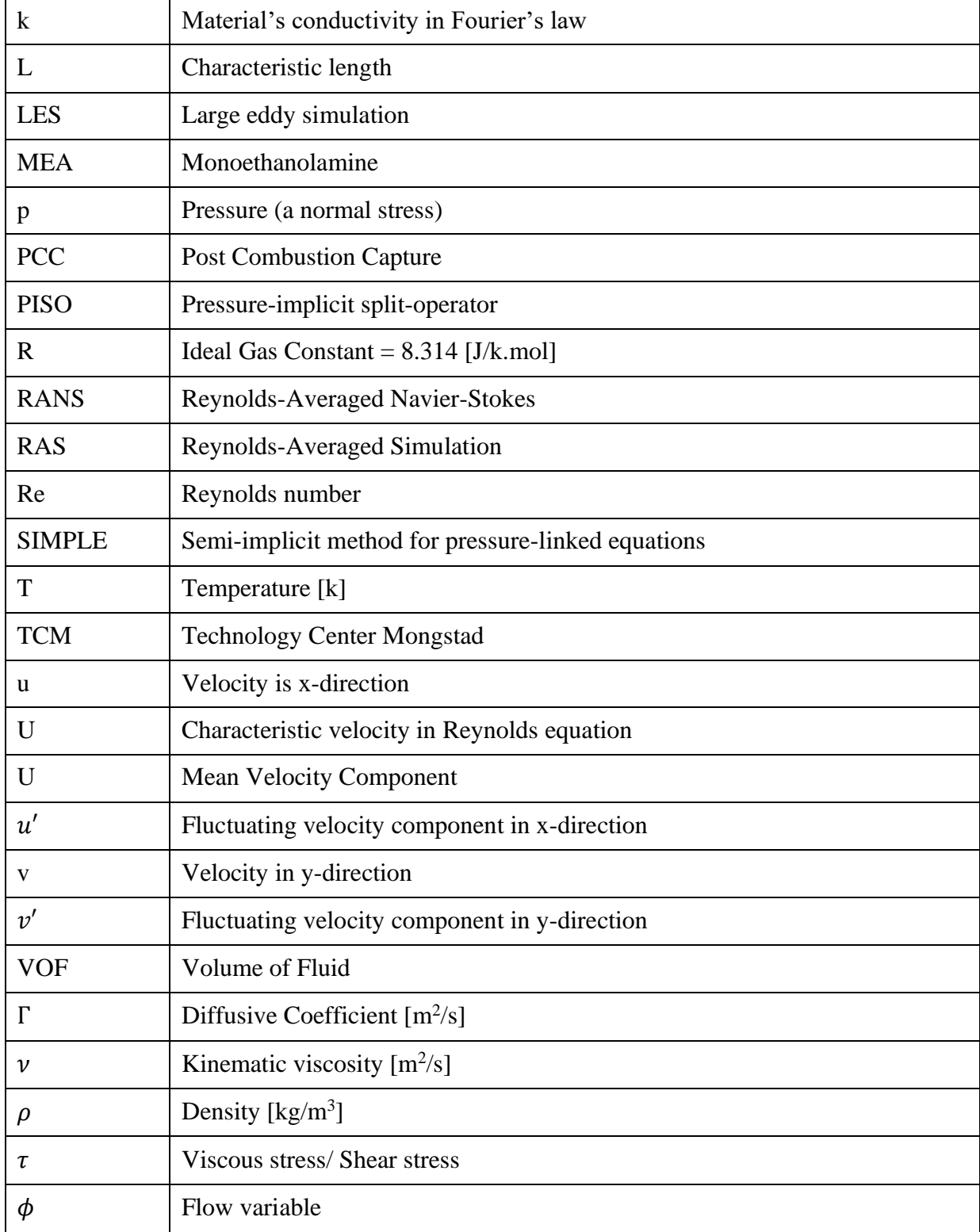

# **List of figures**

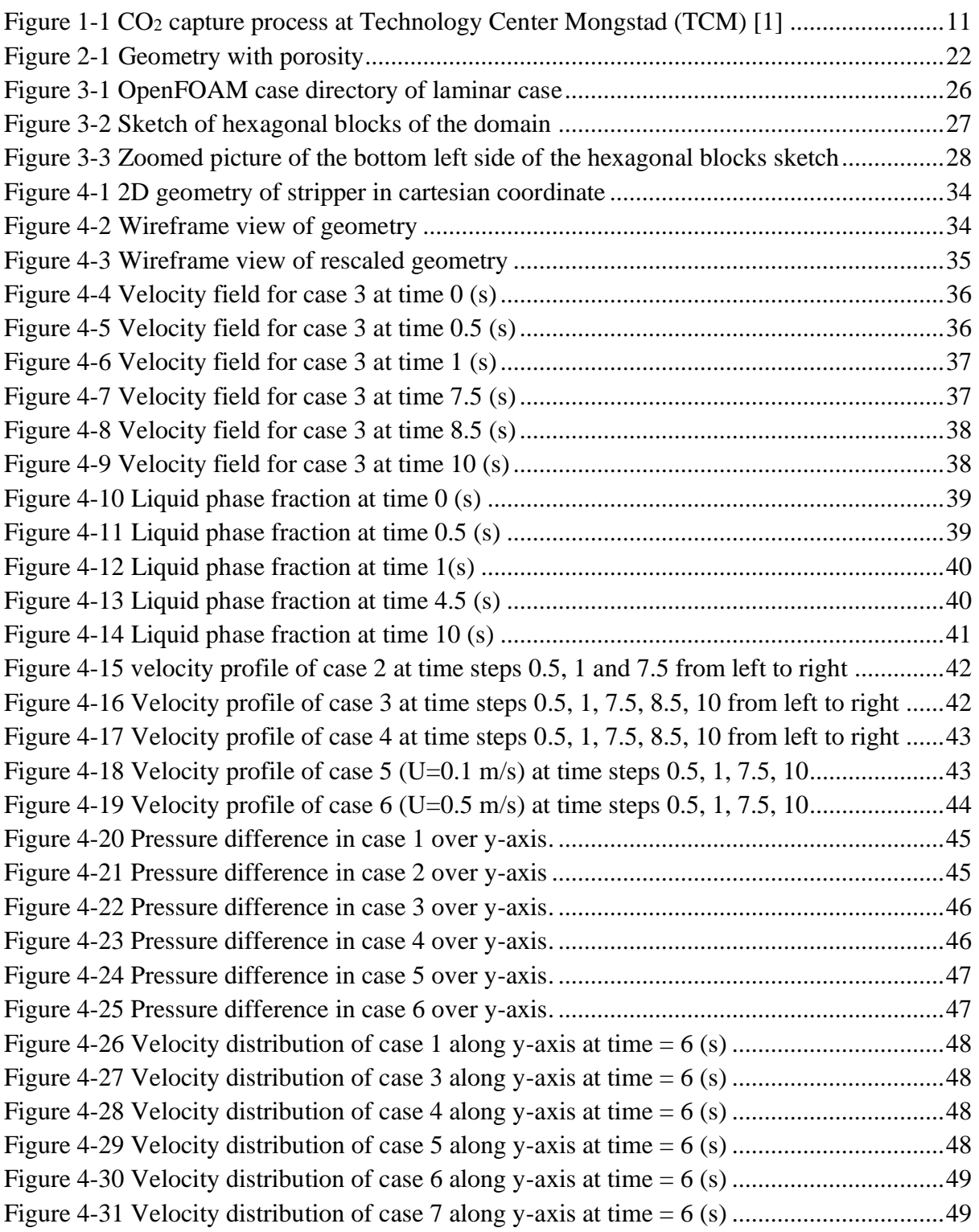

# **List of tables**

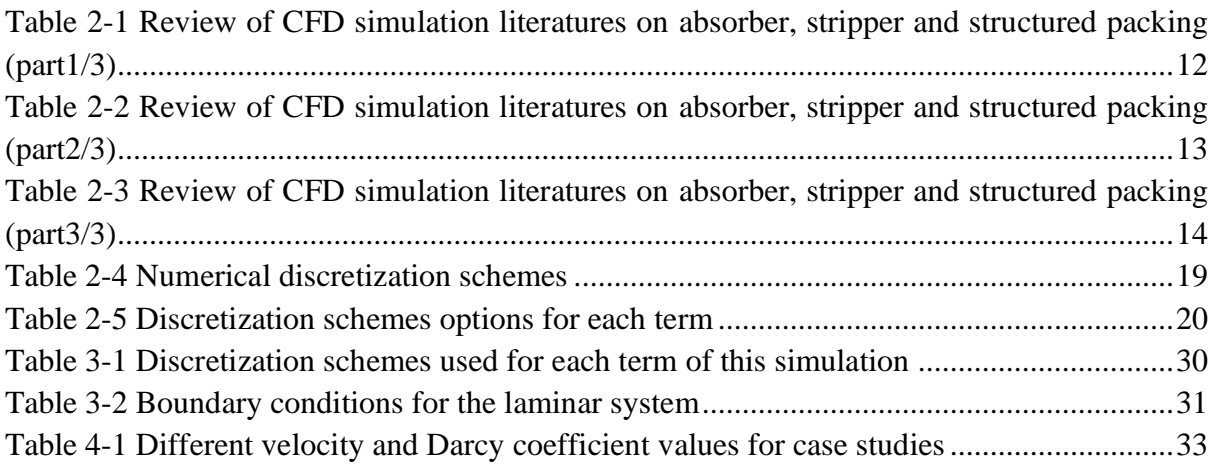

## **1 Introduction**

Computational fluid dynamics (CFD) is used for analyzing complex problems related to fluid flows in a system. Prediction of heat and mass transfer, studying the change in velocity, volume fraction, pressure and some other parameters in the system is possible with CFD simulation. In this introductory chapter process description, problem description and objective of this master thesis are accounted for.

## **1.1 Process description**

Technology Center Mongstad is a post combustion capture (PCC) testing facility located in Mongstad, Norway. This facility uses MEA solvent to perform CO<sub>2</sub> capture. The process of amine based CO<sup>2</sup> capture at Technology Center Mongstad can be seen in [Figure 1-1](#page-10-0) [1]. The combined heat and power (CHP) stripper is the focus of this work. There are two strippers working independently in this process, one with diameter of 1.3 m and the other 2.2 m. Each stripper is designed to separate different  $CO<sub>2</sub>$  content. The purpose of the stripper is to recover MEA solvent and to remove  $CO<sub>2</sub>$  from the liquid phase. The stripper columns are divided into two separate packed beds with an inter-bed liquid distributor within the beds.

As it can be seen, low temperature rich solvent enters the stripper after passing through a cross current heat exchanger. The solvent inlet enters the top of the stripper column and flows downwards to the bottom of the desorption column. After desorption of CO2 lean MEA solvent exists the bottom of the column. Then, it is cooled in the cross heat exchanger by low temperature rich amine and further with lean amine cooler to be used in the process again. Lighter components like  $CO<sub>2</sub>$  together with vapor water evaporate in the system due to the generated heat by the reboiler. The reboiler has a temperature between 110 to 125 ℃. The rich loading contacts counter-current stripping vapor and absorbs energy for CO<sub>2</sub> desorption [2].  $CO<sub>2</sub>$  product exits the top of the column and condensates to get collected at  $CO<sub>2</sub>$  stack [1].

## **1.2 Problem description**

The motivation of this master thesis was originally based on an operation problem at Technology Center Mongstad. During the period of this work slight changes in the objective occurred due to lack of time and non-existence of base case. In this study, CFD analysis of a combined heat and power (CHP) stripper has been conducted. There is 8 meters of Flexipac 2X structured packing inside the desorption column [1]. The first task of this work is to create a base case CFD model of a CO<sup>2</sup> desorption column of industrial-scale pilot plant. The liquid phase distribution in the system, precisely when it reaches the packed area is the main focus of this work. The sizing of this column and other consideration and simplification is based on the TCM desorption column so that it can be used for further works to solve the operational problem.

## **1.3 Objectives**

The main objective of this work is to simulate packed part of  $CO<sub>2</sub>$  stripper at TCM with OpenFOAM to visualize the liquid distribution when it flows in the packing. In order to achieve this, these steps were conducted:

- 1. Literature study on CFD modeling of desrobers and absorbers.
- 2. Geometry and mesh generation of CHP stripper with OpenFOAM.
- 3. Implementation of porous zone in the system.
- 4. CFD simulation of multiphase flow in laminar condition.
- 5. Analyzing the results for liquid distribution, change in velocity and pressure.

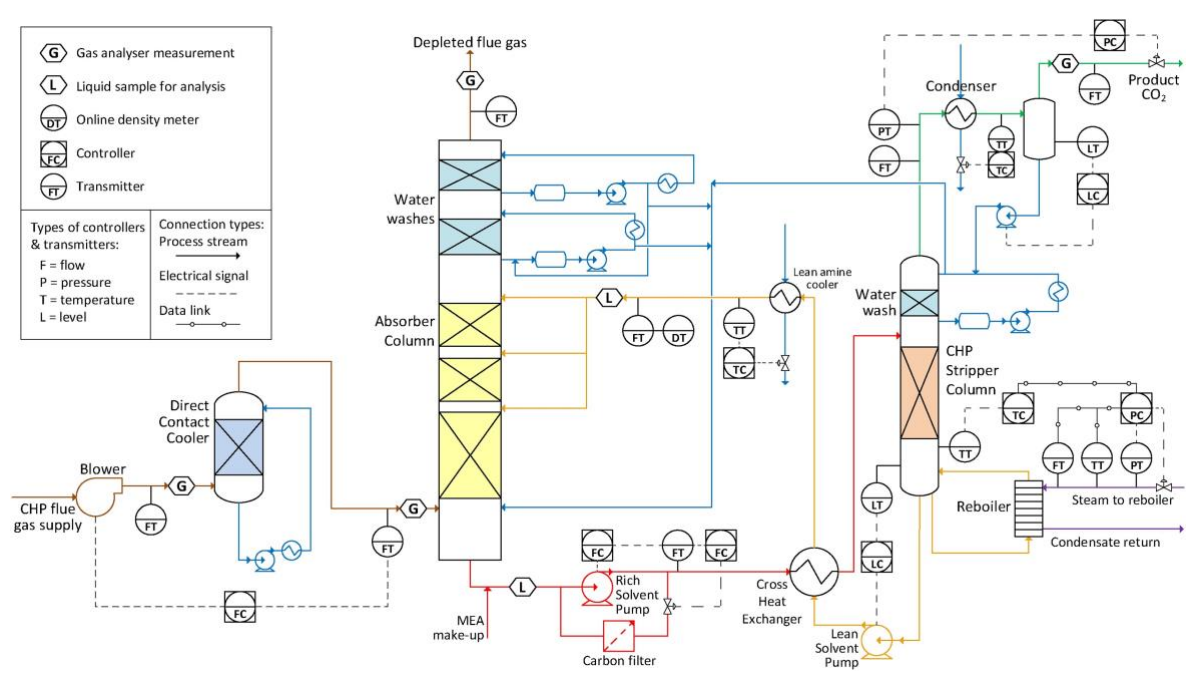

Figure 1-1 CO<sub>2</sub> capture process at Technology Center Mongstad (TCM) [1]

### <span id="page-10-0"></span>**1.4 Scope**

In the following part of this report, a literature study related to absorbers, desrobers and packing area CFD simulations is performed. Further, CFD theory and OpenFOAM simulation options for solving CFD equations are discussed before executing the simulation. Lastly, the simulation setting of this case is stated before publishing the results of the simulation work.

## **2 Literature review**

According to Intergovernmental Panel on Climate Change (IPCC) the earth is facing a global warming of 1.5 ℃ between year 2030 to 2052 if it continues to increase with the current rate. It is vital to maintain the global temperature increase below this level [3]. Greenhouse gases like  $CO<sub>2</sub>$  have an intense impact on the global warming and delay in reduction of  $CO<sub>2</sub>$  emission can be very catastrophic [4]. Carbon capture and storage (CCS) technology has a potential to play a significant role in reduction of  $CO<sub>2</sub>$  emission. Currently,  $CO<sub>2</sub>$  emissions has the second largest emission in history by 1.5 billion tones in 2021 according to International Energy Agency (IEA). That is why the topic of carbon capture is of extreme importance. Due to the economic recovery of Covid crises there is a resurgence of using coal in the power sector which is not sustainable for climate. Coal power plants, oil-related emissions and CO2 emissions from natural gas contribute mainly to emission of  $CO<sub>2</sub>[5]$ .

An example of PCC process was illustrated in [Figure 1-1](#page-10-0) [1]. Despite the numerous studies of the  $CO<sub>2</sub>$  absorption column process, only a few were dedicated to study the  $CO<sub>2</sub>$  stripper. Since there are similarities in terms of modeling between the two systems, among all, some literatures on absorption column that were helpful for this work are listed in [Table 2-1,](#page-11-0) [Table 2-2](#page-12-0) and [Table 2-3.](#page-13-0)

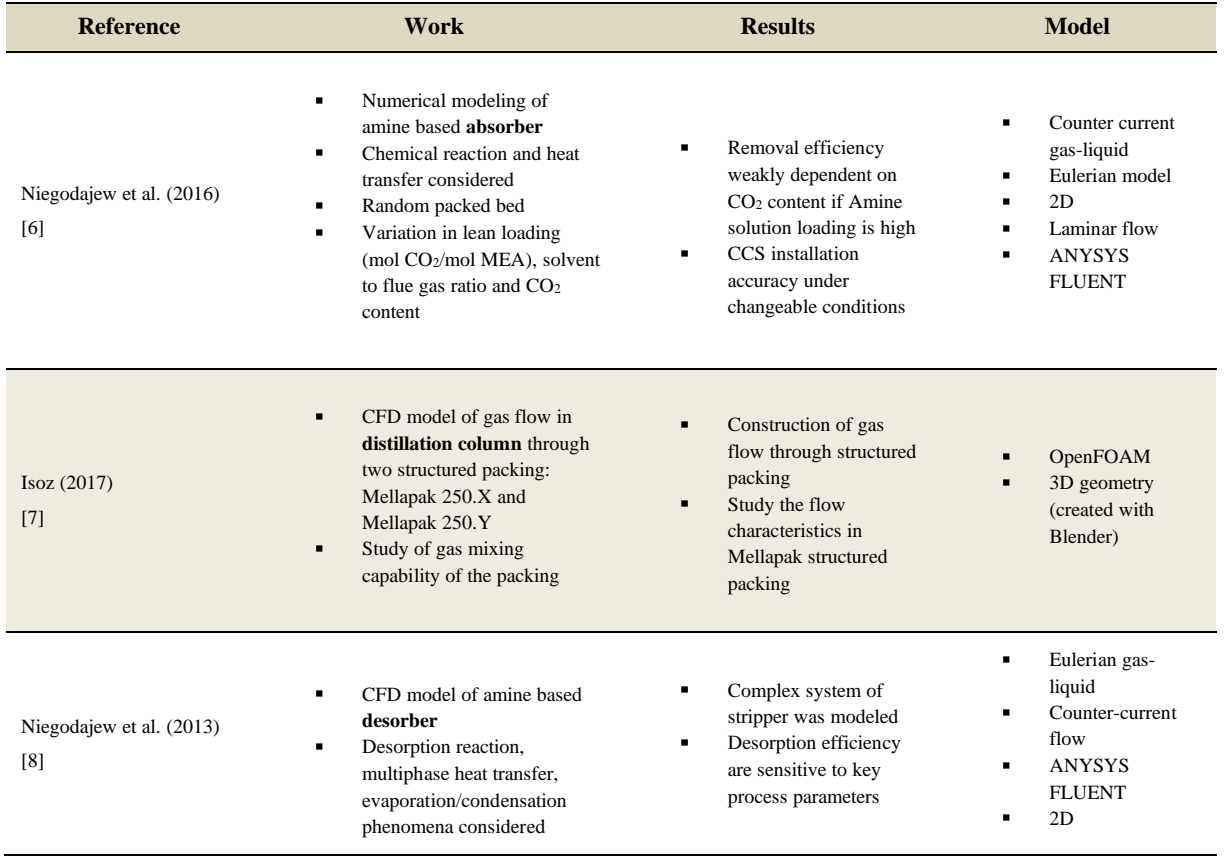

<span id="page-11-0"></span>Table 2-1 Review of CFD simulation literatures on absorber, stripper and structured packing (part1/3)

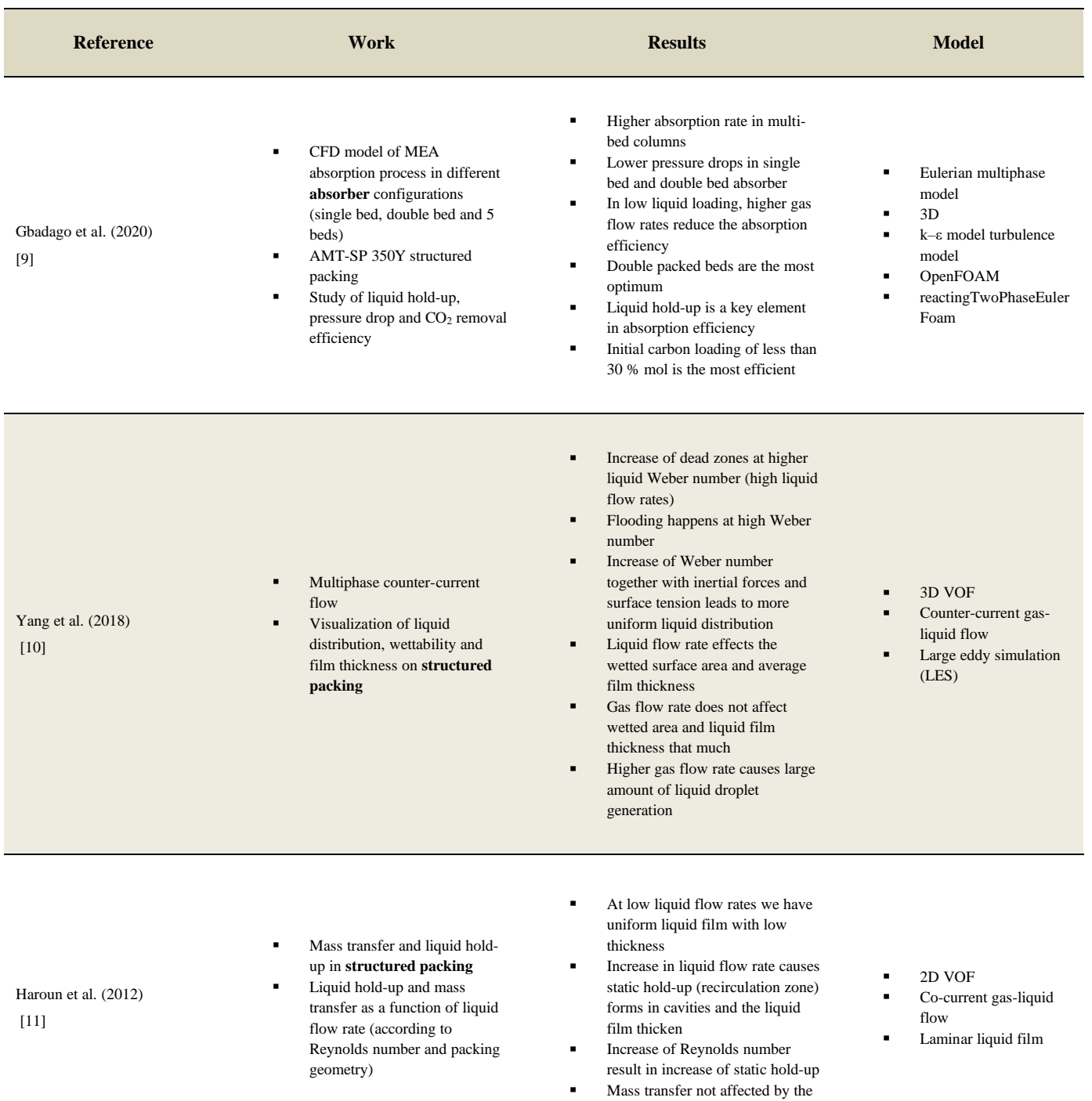

static hold-up

#### <span id="page-12-0"></span>Table 2-2 Review of CFD simulation literatures on absorber, stripper and structured packing (part2/3)

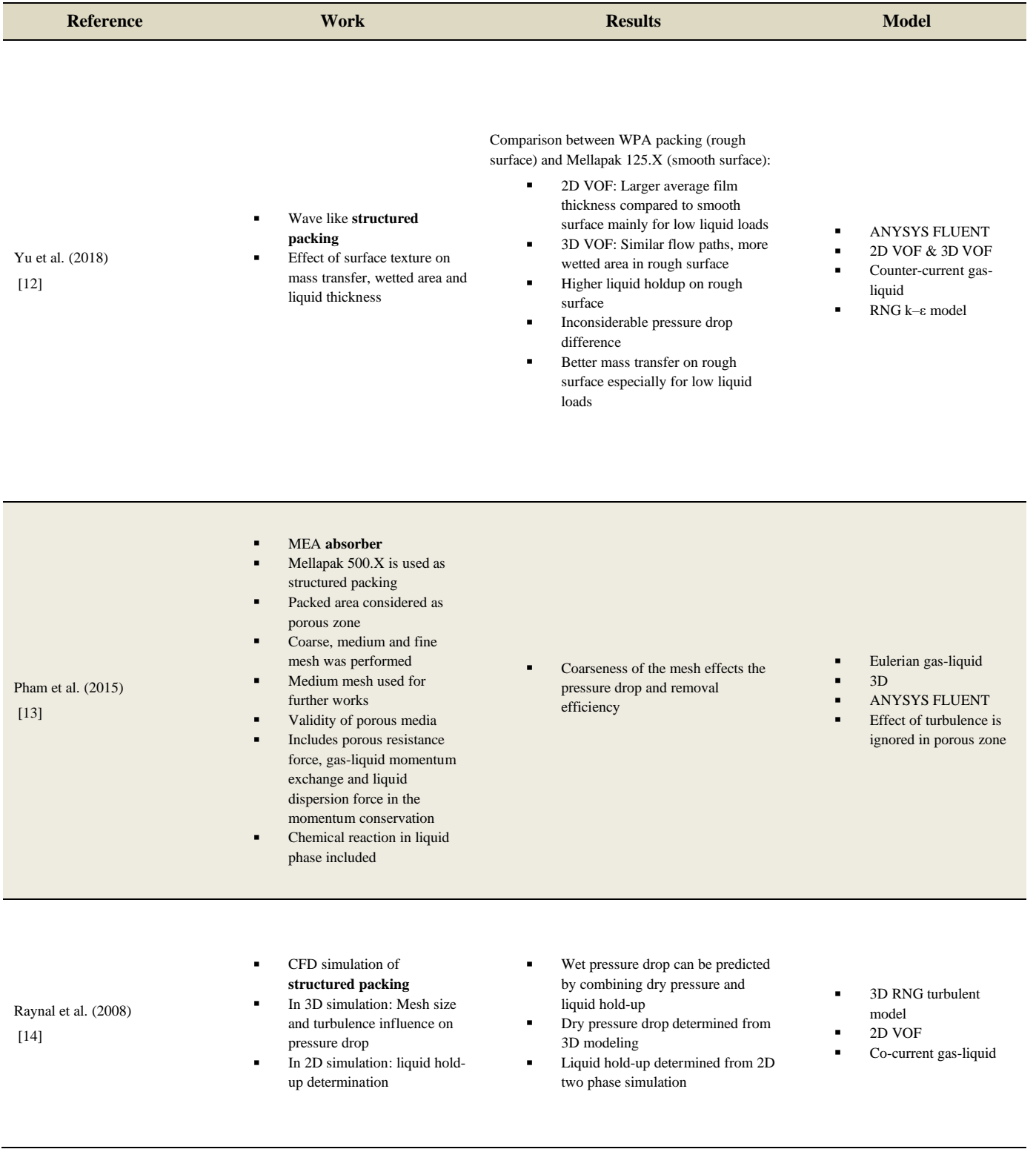

<span id="page-13-0"></span>Table 2-3 Review of CFD simulation literatures on absorber, stripper and structured packing (part3/3)

In the present work, a 2D CFD simulation of  $CO<sub>2</sub>$  capture stripper, the second step of post combustion capture (PCC) with structured packing has been conducted with VOF approach for a pilot scale facility. The packing structure has been simulated as a porous zone. The focus of this work is on distribution of the liquid flow on packing area of a single bed column below a distributor. This study covers laminar flow of rich loading into the desorber. CFD software OpenFOAM (finite volume based solver) is used for this simulation and ParaView is a visualization tool for post-processing.

## **2.1 Computational fluid dynamics**

Most of the theoretical information about CFD in this chapter is taken from the book *"An Introduction To Computational Fluid Dynamics Finite Volume Method"* [15].

Commercial CFD packages such as OpenFOAM have interfaces where user can input problem parameters to get the result. The codes contain three elements:

- Pre-processor
- Solver
- Post-processor

#### 2.1.1 Pre-processor

In pre-processor stage the computational domain of the geometry is created. Then this domain is being meshed where each cell is divided into smaller and finer sub-domain. These cells are so called control volumes of the system where CFD calculation is happening. The finer the mesh the more accurate the solution. A very fine mesh demands an expensive computational cost. For this reason, it is important to find the optimal mesh in the system. Have finer mesh in the area facing lots of changes and more coarse mesh where the system is more steady. Furthermore, the fluid properties such as density and viscosity is chosen in this stage in addition to boundary and initial conditions of the system for velocity, pressure, temperature, volume fraction, etc.

#### 2.1.2 Solver

There are several well-known numerical methods and the one OpenFOAM uses to solve CFD problems is the finite volume method. The finite volume method integrates the governing equations over all control volumes in the domain. It then converts partial differential equations to algebraic equations which is called discretization. All algebraic equations are solved simultaneously by iterative method. Conservation of flow variables such as velocity is expressed by finite volume method within each cell.

Imagine a flow variable  $\phi$  in the statement below is applicable in each cell of the domain. The CFD codes contain discretization schemes to solve each term of the statement iteratively.

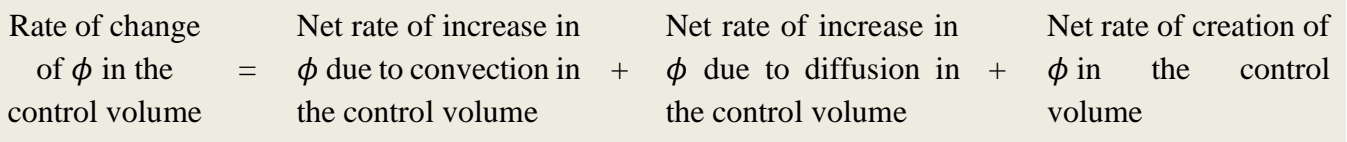

#### 2.1.3 Post-processor

A computer application ParaView is used to visualize the work done in the pre-processing. This visualization can be the geometry and mesh as well as how the simulation runs, figures and vectors to see the result of the simulation.

Prior to adjusting the setting and running the simulation, the physical and chemical phenomena of the problem should be taken into consideration. To have a good model we are required to make the right choices. There are always assumptions to simplify the task and reduce the complexity. Some of these considerations for this case is listed below:

- 2D model
- Laminar flow
- Neglected heat transfer
- Neglected chemical desorption reaction
- Incompressible fluid (constant density)
- Isotropic fluid (uniform properties in all directions)
- Newtonian fluid (viscous stress is linearly correlated to deformation rate)

### **2.2 Conservation laws**

Base on conservation laws of physics three criteria should be considered:

- Mass conservation
- Momentum conservation (Newton's second law)
- Energy conservation (First law of thermodynamics)

It should be noted that all the equations in this chapter are written for a x-y cartesian system.

#### 2.2.1 Mass conservation

Mass conservation by definition implies that the rate of increase of mass in fluid element is equal to the net rate of flow of mass into fluid element. Writing the mass conservation (Continuity equation) in cartesian system for an incompressible fluid results in:

$$
\frac{\partial \rho}{\partial t} + \operatorname{div}(\rho \vec{u}) = 0 \tag{2.1}
$$

16

The second term is a convective term defining the net flow of mass. In case of incompressible fluid  $\rho$  is constant and the continuity equation will be:

 $div \ \vec{u} = 0$ 

Considering the fact that our case is a 2D case:

$$
\frac{\partial u}{\partial x} + \frac{\partial v}{\partial y} = 0 \tag{2.2}
$$

#### 2.2.2 Momentum conservation

By definition from the Newton's second law rate of change on fluid particle equals to the sum of forces on fluid particle. There are pressure forces and viscous forces applying on fluid particles. The pressure force is denoted by p and the viscous force by  $\tau$ . The momentum conservation equations for 2D case are as shown below:

x-momentum:

$$
\rho \frac{Du}{Dt} = \frac{\partial(-p + \tau_{xx})}{\partial x} + \frac{\partial \tau_{yx}}{\partial y} + S_{Mx}
$$
\n(2.3)

y-momentum:

$$
\rho \frac{Dv}{Dt} = \frac{\partial \tau_{xy}}{\partial x} + \frac{\partial (-p + \tau_{yy})}{\partial y} + S_{My}
$$
\n(2.4)

#### 2.2.3 Energy conservation

The conservation of energy is defined by the first law of thermodynamics as:

Rate of increase of energy of fluid particle is sum of net rate of heat added to the fluid particle and net rate of work done on the fluid particle.

$$
\rho c \frac{DT}{Dt} = \tau_{xx} \frac{\partial u}{\partial x} + \tau_{yx} \frac{\partial u}{\partial y} + \tau_{xy} \frac{\partial v}{\partial x} + \tau_{yy} \frac{\partial v}{\partial y} + \text{div}(k \text{ grad } T) + S_E \tag{2.5}
$$

It can also be written in term of internal energy E:

$$
\rho c \frac{DE}{Dt} = \frac{\partial u\tau_{xx}}{\partial x} + \frac{\partial u\tau_{yx}}{\partial y} + \frac{\partial v\tau_{xy}}{\partial x} + \frac{\partial v\tau_{yy}}{\partial y} + \operatorname{div}(k \operatorname{grad} T) - \operatorname{div}(\rho u) + S_E \tag{2.6}
$$

The fluid motion of a 2D system is described by equation (2.3) to (2.6) one mass conservation, two momentum conservations and one energy conservation equation. Since the fluid is assumed to be incompressible, the unknowns in equations above can be solved by solving the momentum and continuity equations. In addition, in case of heat transfer in the system the energy equation is solved.

### <span id="page-17-0"></span>**2.3 Navier-Stokes equation**

Navier-Stokes equations are set of partial differential equations that describe the flow of incompressible fluid. These sets of equation describe how pressure, velocity, temperature and density of a moving fluid are related. They also include the effect of viscosity on the flow. The Navier-Stokes equation for 2D case include a time dependent continuity equation, two time dependent momentum conservation equations and a time dependent energy conservation equation. Navier-Stokes system is a coupled system of the four equations (2.3, 2.4, 2.5, 2.6) where all four equations should be solved simultaneously. The unknowns in this system are:

- 1. Pressure (p)
- 2. Density  $(\rho)$
- 3. Temperature (T)
- 4. Velocity vector in x direction (u)
- 5. Velocity vector in y direction (v)

As it is described above, we have 4 equations and 5 unknown parameters. In order to be able to solve this set of equations we need one more equation and that is the equation of state (EOS) for the gas.

$$
p = \rho RT \tag{2.7}
$$

Moreover, we need the value of the stress tensors  $\tau$  (viscous forces). Since the diffusion term is responsible for turbulence in the system these parameters will be approximated by turbulence model [16].

If we look at equation 2.3 to 2.6, we can see that there are things in common between these equations. Transport equation (equation 2.9) is a more common form of equation for parameter  $\phi$ . Where if  $\phi = 1$  the mass balance is produced,  $\phi = u$  produces x-momentum,  $\phi = v$  is ymomentum and  $\phi = T$  is internal energy balance.

$$
\frac{\partial(\rho\phi)}{\partial t} + div(\rho\phi u) = div(\Gamma \text{ grad }\phi) + S_{\phi}
$$
 (2.8)

The first term in the left hand side of the equation is the transient term, the second term is convective term. The convective term is due to the movement of the fluid. The first term in the right hand side is the diffusion term and it is related to the viscosity of the gas. This term is responsible for turbulence and boundary layers in the system and the last term is the source term.

## <span id="page-18-2"></span>**2.4 Finite volume method (discretization schemes)**

To solve any set of equation in CFD software OpenFOAM we have to discretize each term of the equation. For example, explanation on each term of transport equation was given in subchapter [2.3.](#page-17-0) In

[Table](#page-18-1) 2-4 a summary of each keyword and what they refer to is mentioned.

| <b>Term</b>                       | <b>Keyword</b>       | Discretizes the  [17]                                          |  |
|-----------------------------------|----------------------|----------------------------------------------------------------|--|
| Time scheme                       | ddtSchemes           | first order time derivative $\frac{\partial}{\partial t}$      |  |
| Time scheme                       | d2dt2Schemes         | Second order time derivative $\frac{\partial^2}{\partial t^2}$ |  |
| Gradient scheme                   | gradSchemes          | gradient $\nabla$                                              |  |
| Divergence scheme                 | divSchemes           | divergence $\nabla$ .                                          |  |
| Laplacian scheme                  | laplacianSchemes     | laplacian $\nabla^2$                                           |  |
| Interpolation scheme              | interpolationSchemes | cell to face interpolations of values                          |  |
| Surface normal<br>gradient scheme | snGradSchemes        | component of gradient normal to a<br>cell face                 |  |
| Other                             | wallDist             | Distance to wall calculation, where<br>required                |  |

<span id="page-18-1"></span><span id="page-18-0"></span>Table 2-4 Numerical discretization schemes

OpenFOAM includes variation of discretization schemes but only quite few schemes are used for real life engineering problems. One way to choose which scheme to use for each term is to use the same schemes as in similar tutorials from OpenFOAM.

While choosing the right scheme we should have these three properties in mind:

- Conservativeness
- Boundedness
- Transportiveness

Conservativeness indicates that the values at the interface of each cell are the same. Boundedness assures that in case with no source in the cell, the value of  $\varphi$  is between its neighbors. At last, Transportiveness describes the influence of upstream and downstream nodes (node is at the centroid of each cell).

There are several discretization schemes for each term that can be chosen related to the criteria of the case we want. Information about finite volume schemes of each term can be found in [18] in more detail. In [Table 2-5](#page-19-0) a brief list of available discretization schemes for each term with their specifications can be found.

#### <span id="page-19-0"></span>Table 2-5 Discretization schemes options for each term

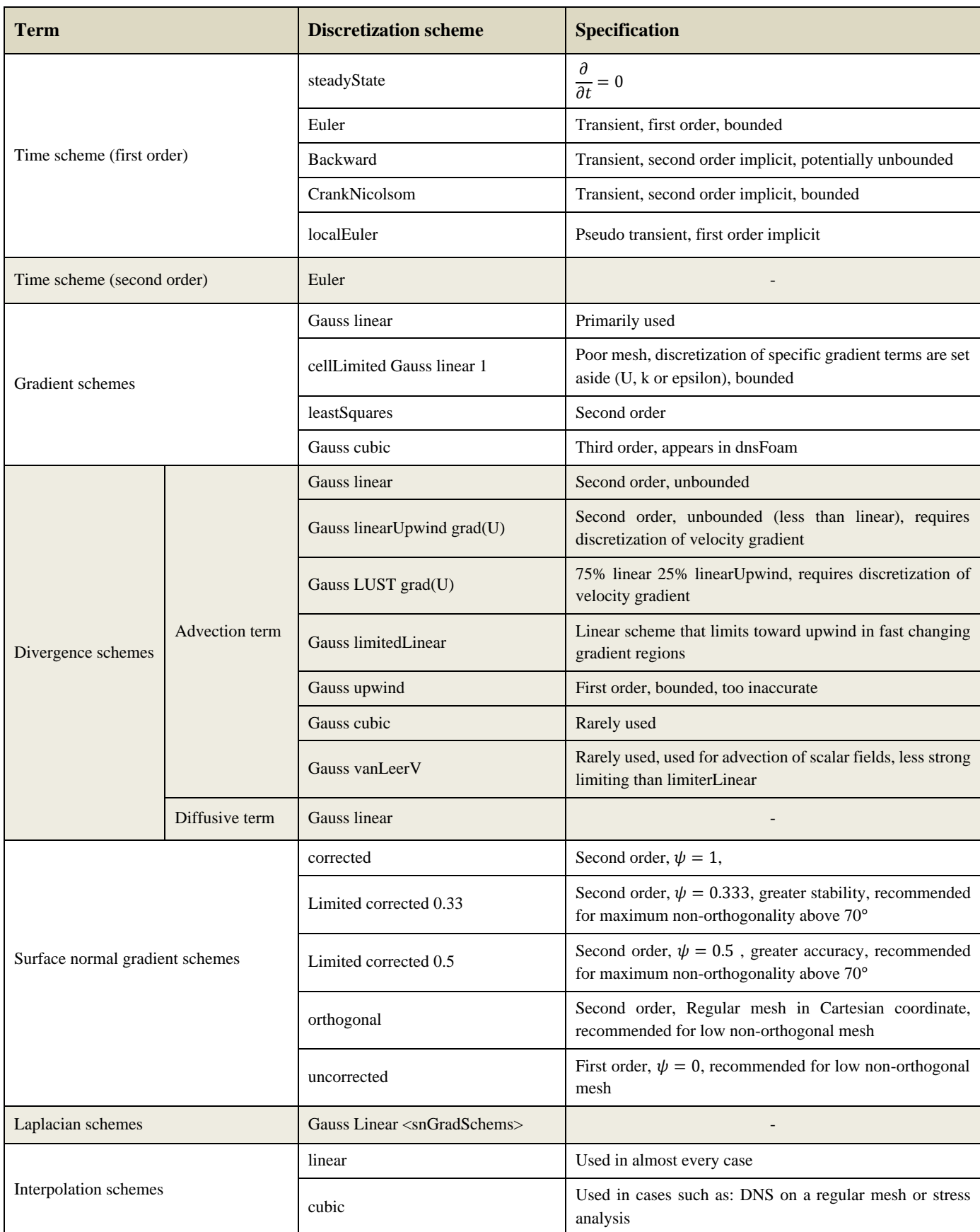

## **2.5 Solver**

To solve the momentum conservation equations in the Navier-Stokes equation set, we need an initial guessed value for pressure. With this pressure we achieve the value for the velocity but then this calculated velocity has to satisfy the mass conservation equation as well. This is what is called pressure-velocity coupling problem. In CFD software there are pressure-velocity coupling algorithms that solve these equations iteratively and simultaneously. Such numerical algorithms are: SIMPLE, PISO and PIMPLE. The SIMPLE algorithm is used for steady-state problems while the two other are used in transient cases.

### **2.6 Porous zone**

The Porous media simulation is a valid choice for a packing since the mesh of the packing in a system can be very fine. Under circumstances like this the created mesh will be extremely fine and not practical because it drives the cell count too high. As a result, we consider using a porous zone instead of meshing the actual geometry [19]. Porous zone is the most important region of the simulation performance since it provides effective contact area between gas and liquid; hence it improves the mass transfer [10]. Packing types are random or structured which both provide the effective surface area but structured packing have an advantage of lesser pressure drop in the system.

Explanation on how the porous zone is formulated in CFD equations are explained in the following. [Figure 2-1](#page-21-0) illustrates a geometry with a porous zone where:

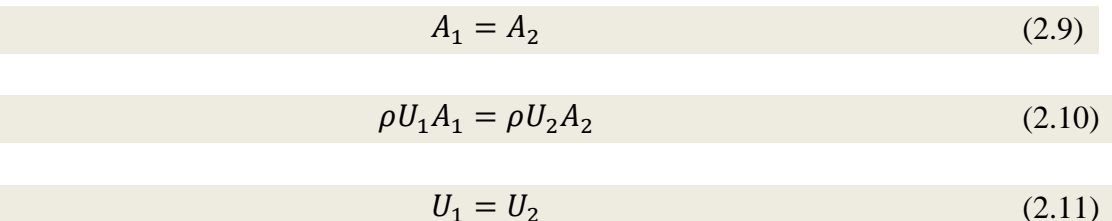

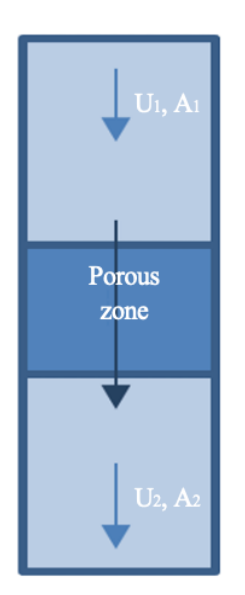

Figure 2-1 Geometry with porosity

<span id="page-21-0"></span>Porous zone as an obstruction does not remove kinetic energy from the flow. However, it does still remove energy from the flow as a pressure drop. The pressure drop across the porous zone can be given as equation (2.12).

$$
\Delta p = C_1 U + C_2 U^2 + C_3 U^3 + \cdots \tag{2.12}
$$

It is more common to use the first and the second term such as equation (2.13) where the second term is written as a dynamic head.

$$
\Delta p = C_1 U + C_2 \frac{1}{2} \rho U^2 \tag{2.13}
$$

What can be seen is that the faster the fluid flows through the obstruction the greater the pressure drop will be. It should be noted that the velocity used to calculate the pressure drop is volume averaged velocity U and not a superficial velocity Us. The superficial velocity is the velocity between the gaps of the porous structure which is increased locally because the area has been reduced.

In order to model the porous media in CFD an additional source term (S) is added to the Navier-Stokes equations.

$$
\frac{\partial(\rho \mathbf{U})}{\partial t} + \nabla \cdot (\rho \mathbf{U} \mathbf{U})
$$
\n
$$
= -\nabla p + \nabla \cdot \left( \mu \big( (\nabla \mathbf{U}) + (\nabla \mathbf{U})^T \big) \right) - \frac{2}{3} \mu (\nabla \cdot \mathbf{U}) \mathbf{I} + \rho \mathbf{g} + S \tag{2.14}
$$

Indeed, the pressure drop is not added to the Navier-Stokes equation. The source term is zero in all the cells except from the cells of the porous zone. The unit of the source term is [Force/Volume] and it will be multiplied by the volume of cell when it is solved. Force has three components in the cartesian system x, y and z. In equation  $(2.15)$  to  $(2.18)$  the x direction is shown only and it will be the same sets of equations for the other directions as well.

$$
\Delta p_x = C_1 U_x + C_2 \frac{1}{2} \rho |U| U_x \tag{2.15}
$$

$$
F_x = -\Delta P_x A = -\left(C_1 U_x + C_2 \frac{1}{2} \rho |U| U_x\right) A \tag{2.16}
$$

$$
S_x = \frac{F}{v} = -\left(C_1 U_x + C_2 \frac{1}{2} \rho |U| U_x\right) \frac{1}{t}
$$
 (2.17)

$$
S_x = \frac{F}{v} = -\left(\frac{C_1}{t}U_x + \frac{C_2}{t} \frac{1}{2}\rho |U| U_x\right)
$$
 (2.15)

A is frontal area of cell and v is the volume of the cell. Unit of C1 is [kg/m3] and C2 [1/m]. The negative sign in equation (2.16) is because we are interested in the force on the liquid flow and not the solid. Term t in equation (2.17) is the thickness of porous zone in the direction of the flow.

The source term is combined of two terms, a viscous loss and inertial loss term which creates the pressure drop. Darcy-Forchheimer equation (2.19) describes the source term as a combination of these two terms.

$$
S_x = -\left(\mu D + \frac{1}{2}\rho |\mathbf{U}|F\right)U_x \tag{2.19}
$$

The idea behind this equation is that permeability (viscous drag through porosity) and form drag coefficient are connected. Form drag coefficient remarks that the internal geometry of porous medium causes flow blockage in system and this results in the pressure drop. This is the reason for different permeability of the flow in the system. A flow in Darcy regime permeated differently through porous zone than a flow in Forchheimer regime [20].

#### **2.7 Eulerian Multi-Phase and VOF Modeling**

Eulerian multi-phase modeling approach can account for both dispersed-continuous and continuous-continuous phase interactions. The dispersed phase can be solid particles, liquid droplets or gas bubbles. Dispersed phases are typically very small in order of micrometer or millimeter and are dissolved in the continuous fluid. The dispersed-continuous phase interaction is the interaction between these small particles or droplets and the continuous phase. On the other hand, the continuous-continuous phase interaction happens when two phases form a discrete interface. An example can be the interface between oil and water. In this sort of phase

interaction, the phases are immiscible in each other and there is a sharp interface between phases. The case in this master thesis is a dispersed-continuous phase interaction. The dispersed phase is CO<sup>2</sup> gas and the continuous phase is MEA. Eulerian model solves continuity and mass conservation equation for each phase and for this reason the Eulerian multiphase model is quite expensive.

Full Eulerian model can account for dispersed-continuous and continuous-continuous phase interaction. The simplified versions of the full Eulerian model are Mixture Models and Volume-of-fluid (VOF) model. The mixture model is used specifically for dispersedcontinuous phase interaction and the VOF for continuous-continuous phase interaction. Mixture models and VOF models solve a single continuity equation. These models solve a single continuity equation and are less expensive than Eulerian model.

# **3 CFD MODELING**

Computational fluid dynamics (CFD) modeling is one of the most common and popular numerical modeling methods based on the principle of the fluid mechanics. It can help with a troubleshooting process and helping with a solution when a system does not function as anticipated. CFD models and algorithms attempt to simulate the interaction of gases and liquids where the surfaces are defined as boundary conditions. These models are based on the Navier-Stokes equations that are solved iteratively for either transient or steady state condition. OpenFOAM is an open source interface where the CFD simulations can be modeled and analysed. [21]

In this report the listed tools below have been used:

- OpenFOAM version 8
- PIMPLE algorithm
- interFoam solver
- Laminar condition

## **3.1 OpenFOAM CFD software**

OpenFOAM is an application widely used in engineering because it is free and open source. It is being used both in commercial and academical contents. OpenFOAM has the ability to simulate complex fluid flows including so many factors such as turbulence and heat and mass transfer [22].

## **3.2 OpenFOAM file structure**

The base case is similar to the existing tankFoamcase tutorial supplied Jose Lorenzo [23]. There are modifications done on the tutorial case which are explained in this chapter other than these changes the other files are kept as it is. The case directory of the current laminar simulation is shown in [Figure 3-1.](#page-25-0)

#### 3.2.1 System

The system directory consists of six dictionaries. The necessary explanations regarding each file are written in the following subchapters.

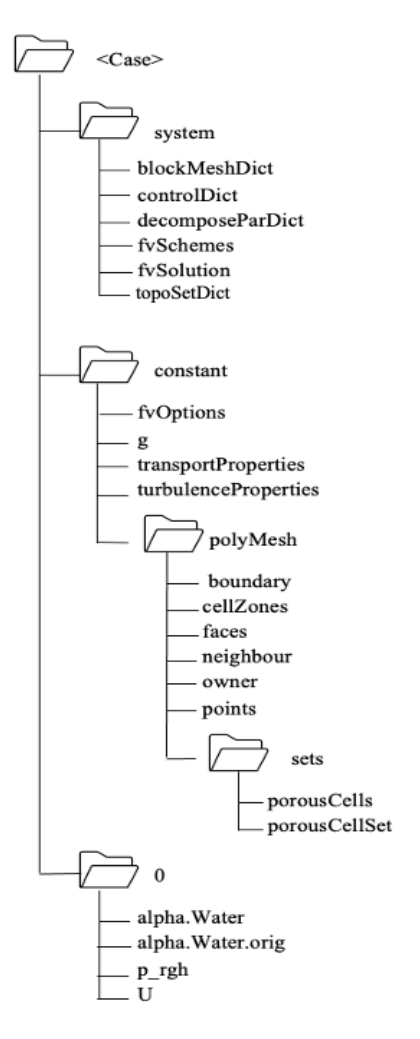

Figure 3-1 OpenFOAM case directory of laminar case

#### <span id="page-25-0"></span>**3.2.1.1 blockMeshDict**

Information regarding the geometry, mesh generation and geometrical boundaries of the system is found in the blockMeshDict dictionary. The geometry of this case is made of 13 hexahedrons each defined by 8 vertices. A total of 96 vertices are defined (considering that the first vertex is labeled as 0). A sketch illustrating the blocks creating the geometry is shown in [Figure 3-2.](#page-26-0) What is not very clear (due to the small size of the width of the block) is one block on the left and another on the right which is shown more clearly in [Figure 3-3.](#page-27-0)

<span id="page-26-0"></span>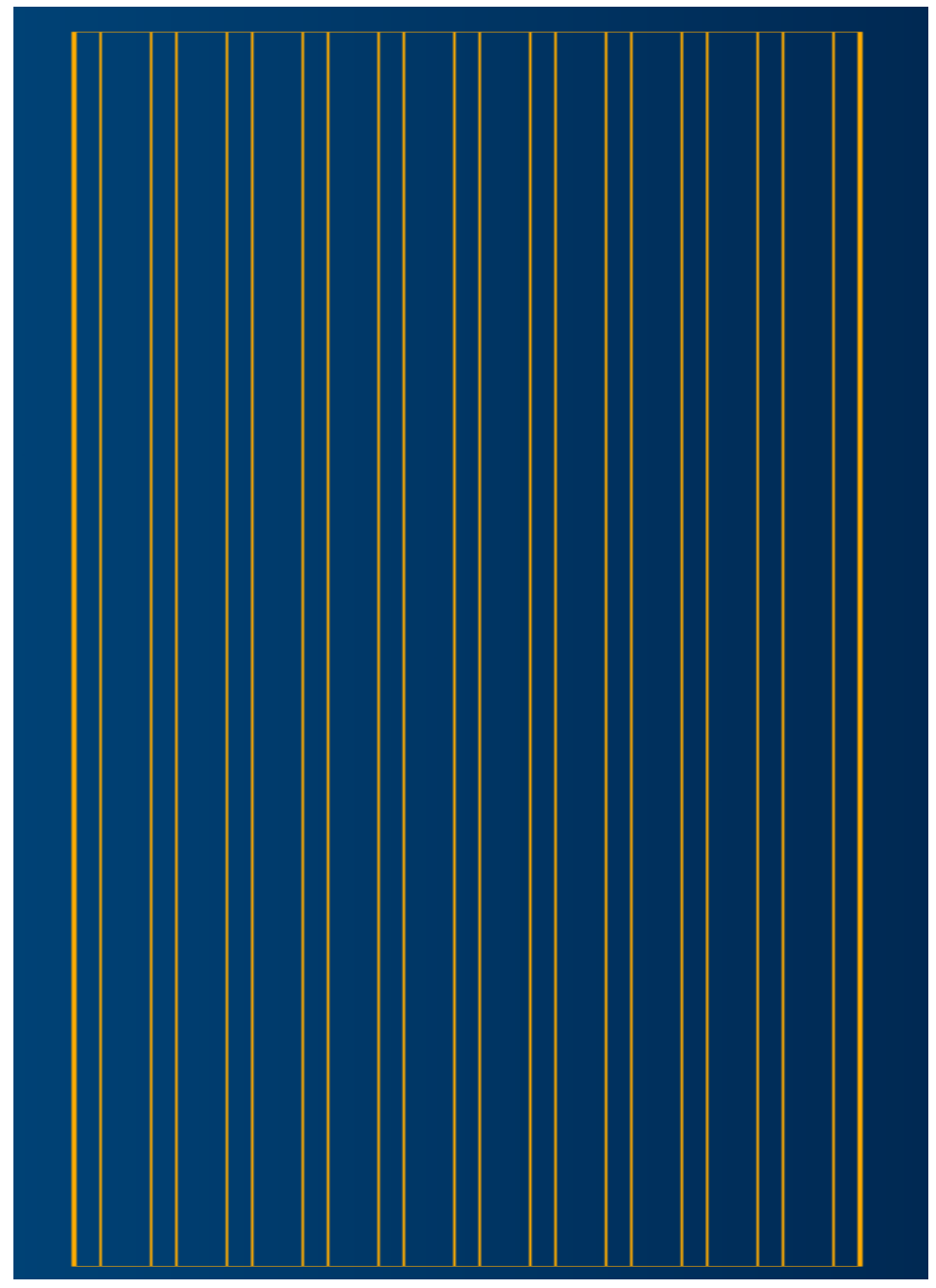

Figure 3-2 Sketch of hexagonal blocks of the domain

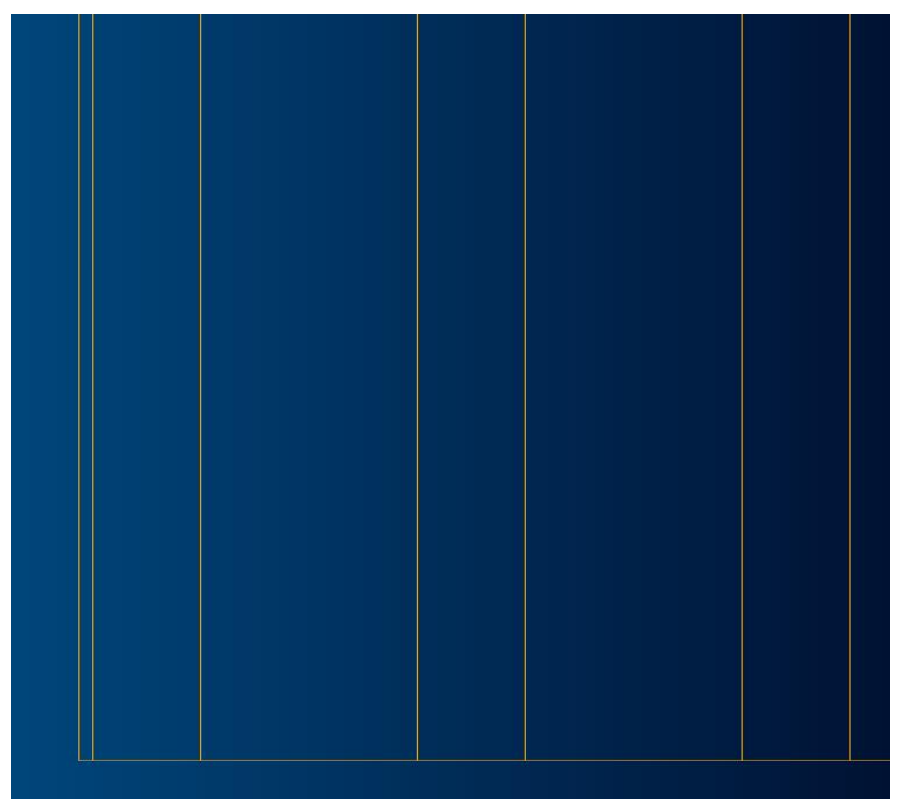

Figure 3-3 Zoomed picture of the bottom left side of the hexagonal blocks sketch

<span id="page-27-0"></span>This dictionary starts with convertToMeters and since the dimensions in this dictionary are in meter the coefficient 1 is used. OpenFOAM works with 3D mesh by default but for simplification in this case a 2D geometry is created. The mesh is defined by number of cells in each direction of the block. There is only one cell along *z*-direction indicating that the simulation is 2D in *x-y* plain. simpleGrading shows that the cells have uniform expansion in all directions.

A choice of mesh size significantly affects the accuracy and numerical stability of CFD simulations. A fine mesh was tested for this case but due to a very demanding computational cost I have decided to follow the simulation with a medium mesh which is finer at the liquid inlet.

In addition, geometrical boundaries are defined in "boundary" subdirectory. The information about the boundary patch types is explained in [Table 3-2](#page-30-0) in section [3.2.3.](#page-30-1) The patch type "symmetryPlane" was chosen for the side walls to make the liquid continuously flow down "sandwich-like" according to [10] but since it did not give the expected flow behavior it is kept as a "wall". The type "patch" is chosen for inlet and outlet and top side of the column since it does not contain any geometric or topological information [22].

The blockMeshDict setting file can be find in Appendix A.

#### **3.2.1.2 topoSetDict**

The topoSetDict file is used to define the porous zone in the column. Six meters of packing inside the column is simulated as a porous zone. It is very demanding to create the packing geometry and almost impossible with OpenFOAM. To be able to create the whole geometry with OpenFOAM and avoid using other applications it has been decided to consider the packing as a porous media.

It is important to notice that the unit used for coordinates of porousCellSet box is in meters regardless of the unit used defining the blockMeshDict file for vertices. The porous cells box is addressed by two coordinates, the bottom left front coordinate and the top right back coordinate of the box. Then, all the cells within these two points are considered as the porous media. The porous zone consists of 4950 cells (out of a total of 13200 cells).

In this thesis we are more interested in the behavior of the liquid after entering the packed section of the column. Therefore, we are simulating the column partly as a one packed bed column below the distributor.

In this file the geometrical region where the porosity source should be applied is defined. To involve the porosity in CFD calculations we must define another file named fvOptions in constant or system directory which is explained in section [3.2.2.4](#page-30-2) .

The topoSetDict setting file can be find in Appendix B.

#### **3.2.1.3 controlDict**

All the settings about start time, end time and time interval are located in this folder. This case was simulated for 24 seconds but shorter time period could have given the results we are looking for so it then reduced to 10 seconds for all cases except from case 5. The reason for this was to see if the liquid distribution in the system will change in time for lower velocities or not.

The solver used for the simulation is interFoam a solver for two incompressible, isothermal immiscible fluids using VOF phase fraction interface capturing. This means that the properties for one phase (gas phase in this case) are constant in regions filled with liquid except at the interphase.

The controlDict setting file can be find in Appendix C.

#### **3.2.1.4 fvschemes**

All the discretization schemes are set in this dictionary. The options of choosing schemes are discussed in section [2.4](#page-18-2) . The set ups of this dictionary do not differ from the base case.

<span id="page-29-0"></span>It should be noted that the transient simulation is important to observe the growth of liquid film and development of gas-liquid interactions [10].

| Keyword                  | Scheme                     |
|--------------------------|----------------------------|
| ddtSchemes               | Euler                      |
| gradSchemes              | Gauss linear               |
| divSchemes               | Gauss linearUpwind grad(U) |
| <i>laplacian</i> Schemes | Gauss linear corrected     |
| interpolationSchemes     | Linear                     |
| snGradSchemes            | corrected                  |

Table 3-1 Discretization schemes used for each term of this simulation

The fvSchemes file setting can be find in Appendix <D>

#### **3.2.1.5 fvSolution**

fvSolution directory has different subdirectories with information on solvers, tolerances and algorithms. First sub directory is about the solvers and for each discretized equation it specifies a linear solver that is used [24].

Some input parameters have to be implemented for each solver. For example, momentumPredictor control switch should be off for multiphase flows and flows with low Reynolds. nOuterCorrectors = 1 indicates that the system is solved once. nCorrectors is number of times that pressure equation and momentum is solved in each step (used only by PISO and PIMPLE). nNonOrthogonalCorrectors = 0 or 1 updates the explicit non-orthogonal correction term described in [Table 2-5.](#page-19-0)

The fvSolution file setting can be find in Appendix  $\langle E \rangle$ 

#### 3.2.2 Constant

This folder holds information regarding all properties of fluids as well as information about the gravitational acceleration. Subfolder polyMesh includes full description of the case mesh.

#### **3.2.2.1 transportProperties**

phaseProperties is a dictionary containing the information about the properties of two phases. There have been several experimental studies for MEA density value listed here: [25]. I have chosen an approximate value of  $1006 \text{ kg/m}^3$  from the work of Yang et al. [26].

The values for density and kinematic viscosity of  $CO<sub>2</sub>$  and MEA are set in this dictionary which can be seen in Appendix  $\langle F \rangle$ 

#### **3.2.2.2 g**

In this dictionary the value of gravitational acceleration and its direction is set. The value is 9.81 in negative y-axis direction.

#### **3.2.2.3 turbulenceProperties**

This is simulated for a laminar case.

#### <span id="page-30-2"></span>**3.2.2.4 fvOptions**

The files regarding the porous media simulation are taken from a tutorial by Peyman Havaej and with a help from a two tutorials and ANYSYS FLUENT website [27] [28] [29].

This file is where we define the extra source term in Navier-Stokes equations for calculation of the porous zone. The "d" and "f" value are Darcy-Forchheimer D and F values in equation (2.19). The simulations in this work are assumed to be linear velocity-pressure drop relation therefore, the F value is set to 0 and we only consider Darcy contribution (linear resistance coefficient). Different tested Darcy values in this case are: 100, 200, 500e6 and 8.85e10.

<span id="page-30-1"></span>fvOptions dictionary setting can be find in Appendix  $\langle G \rangle$ 

#### 3.2.3 0

The 0 folder in OpenFOAM is the time directory. It is a folder where initial and boundary condition of different fields such as velocity, pressure, temperature, etc. is defined. In addition, after running the case the results of the field for each interval is written inside the file by OpenFOAM [30]. It is important to note that in OpenFOAM even in case of running a steady state simulation, the initial value of the fields should be given. The name of this folder is 0 referring to the start time of the simulation t=0s which is specified in controlDict directory. A value should be assigned for all the patches that has been named in the blockMeshDict dictionary. [Table 3-2](#page-30-0) shows the information for each boundary field.

| <b>Boundary</b><br>name | type  | <b>Boundary field</b>      |                   |              |  |
|-------------------------|-------|----------------------------|-------------------|--------------|--|
|                         |       | U                          | $p_{rgh}$         | alpha        |  |
| inlet                   | patch | fixedValue                 | fixedFluxPressure | inletOutlet  |  |
| outlet                  | patch | pressureInletOutletelocity | totalPressure     | zeroGradient |  |
| top                     | patch | noSlip                     | zeroGradient      | zeroGradient |  |
| leftWall                | wall  | noSlip                     | zeroGradient      | zeroGradient |  |
| rightWall               | wall  | noSlip                     | zeroGradient      | zeroGradient |  |

<span id="page-30-0"></span>Table 3-2 Boundary conditions for the laminar system

#### **3.2.3.1 alpha**

As mentioned before in this case we have two phases. Liquid MEA solvent and  $CO<sub>2</sub>$  gas phase after desorption. In this simulation we assume that the whole domain is filled with air at  $t=0$ and the liquid phase fraction is 1 at the liquid inlet.

#### **3.2.3.2 p\_rgh**

This file refers to the hydrostatic pressure and it is shown in the (3.7). Hydrostatic pressure is the pressure exerted by a fluid on an immersed body. Since in our case there is no immersed body the value set for this boundary condition is zero.

$$
p\_rgh = p - \rho gh \tag{3.1}
$$

 $p$  is total pressure.

Simulation setting of alpha,  $p_{r}$ gh and U can be found in Appendix <H> <I> <I> <I> <I> respectively.

#### **3.2.3.3 U**

Different inlet velocity values have been tested in this work ranging from 0.1 m/s to 2 m/s.

## **3.3 Running the simulation**

The following commands should be executed in the terminal window of the case directory:

- 1. blockMesh : to mesh the geometry
- 2. checkMesh: to check validity of the mesh
- 3. topoSet: to create the porous zone
- 4. interFoam: to run the solver
- 5. paraFoam: to visualize the solution in ParaView

# **4 Results**

ParaView tool is used to visualize the transient solution of this simulation. This chapter is going to show the results of CFD simulations of a laminar case. The parameters that are changing in the simulation cases are the velocity of the liquid inlet and the Darcy coefficient from Darcy-Forchheimer equation (2.19). The results are reported as listed below:

- Geometry creation
- Mesh generation
- Development of one simulation case over different time steps
- Comparison of simulation view of different cases with variant Darcy values
- Comparison of simulation view of different cases with variant velocities
- Figure of the pressure drop in all simulated cases
- Comparison of pressure drops in cases with different velocity
- Comparison of pressure drop in Darcy value different cases
- Velocity development along the length of the column (y-axis)

The cases studied in this chapter are as below:

<span id="page-32-0"></span>Table 4-1 Different velocity and Darcy coefficient values for case studies

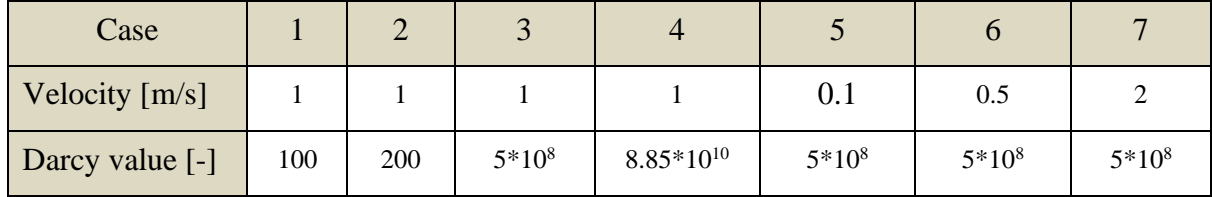

## **4.1 Geometry and Mesh**

The geometry is made of 27142 points, 13200 cells and 53170 faces. 4950 cells are creating the porous zone of this system. Below [\(Figure 4-1\)](#page-33-0) the geometry of the single bed stripper below the distributor is shown plus the meshing of the system (**Error! Reference source not found.** and [Figure 4-3\)](#page-34-0) which is more fine in hexagonal including the inlet patch. The fine mesh has been created for this case but since it required a high computational cost (around 12 hours per simulation) the work is performed mainly on the medium mesh. The height of the column is 8.05 meter and the diameter is 1.25m. The packing area is right below the distributor in the main geometry but here, in order to be able to visualize the fluid flow in the system clearly, I have changed the porous region location to the center of the column from  $y=3$  to  $y=6$ .

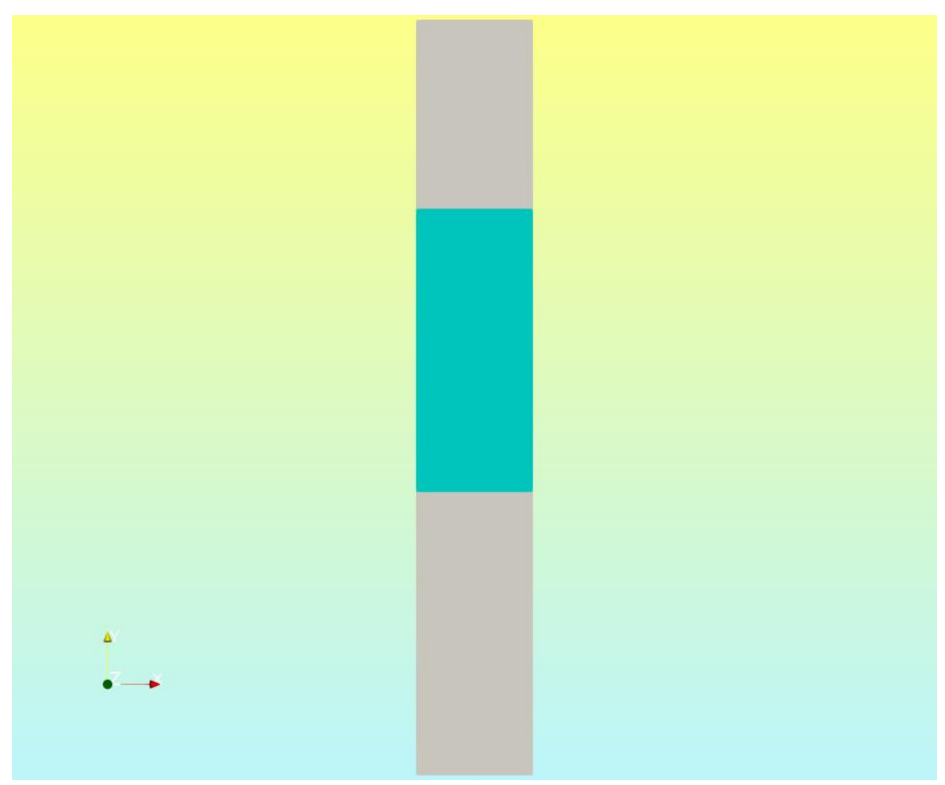

Figure 4-1 2D geometry of stripper in cartesian coordinate

<span id="page-33-0"></span>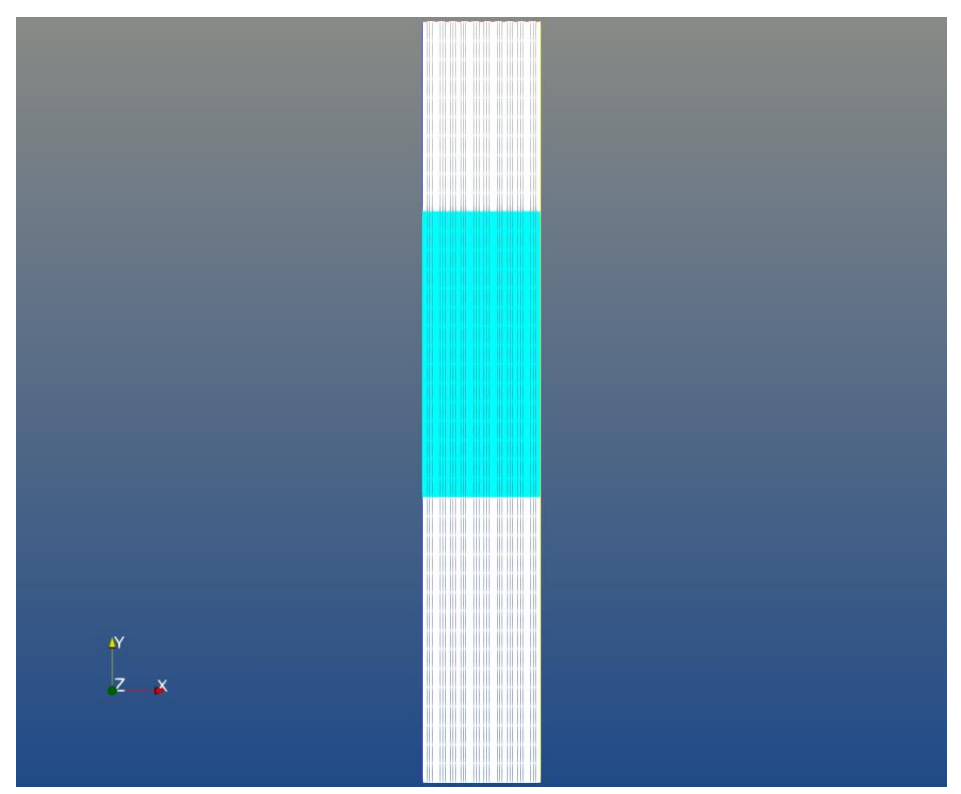

<span id="page-33-1"></span>Figure 4-2 Wireframe view of geometry

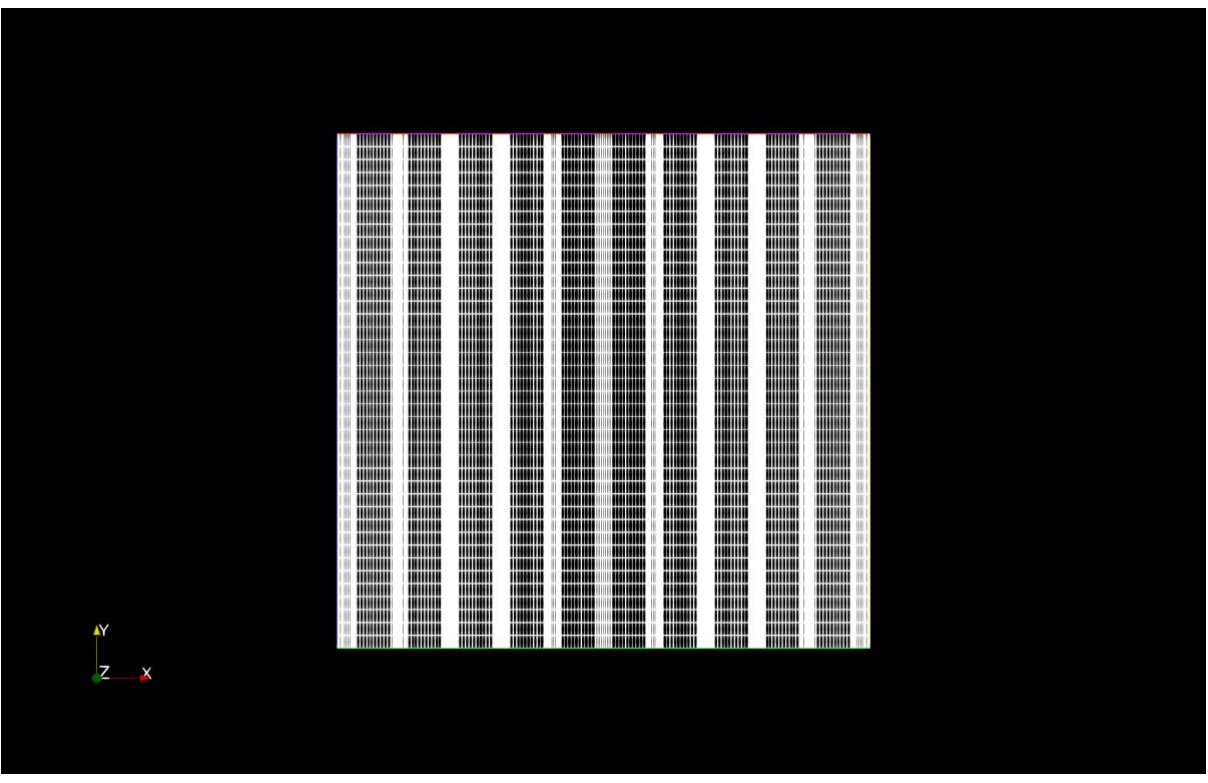

Figure 4-3 Wireframe view of rescaled geometry

## <span id="page-34-0"></span>**4.2 Development of liquid phase fraction and velocity**

The ParaView outlook of phase fraction (alpha) and U (velocity) for case 3 is visualized in this part. First, the development of velocity is displayed at certain time steps: 0, 0.5, 1,7.5, 8.5, 10 (s). Then the evolution of alpha at time steps:  $0, 0.5, 1, 4.5, 10(s)$  are observed.

As it can be seen from [Figure 4-4](#page-35-0) to [Figure 4-9,](#page-37-1) at time zero the fields given the velocity value in 0 folder (as initial condition) are visible at inlets of the liquid. By running the simulation, we can see the liquid flowing downward with raise in velocity and then it slows down behind the porous zone due to the resistance of the structure and the velocity drops. Liquid flows slowly through the packing and at time step 7.5 it exists the porous media entering no resistance region of the bottom of the column.

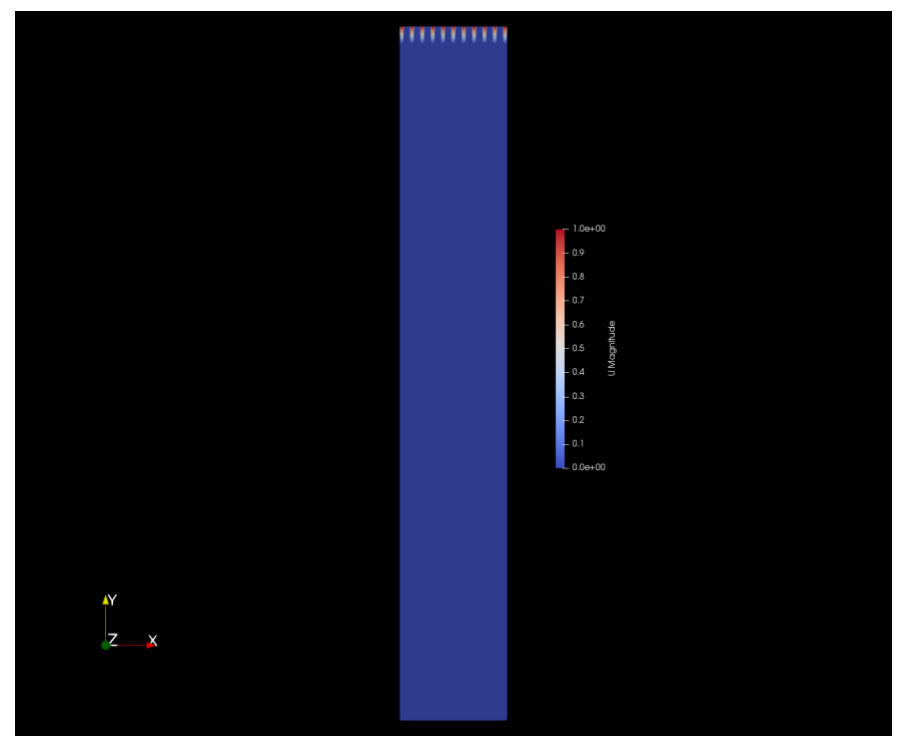

Figure 4-4 Velocity field for case 3 at time 0 (s)

<span id="page-35-0"></span>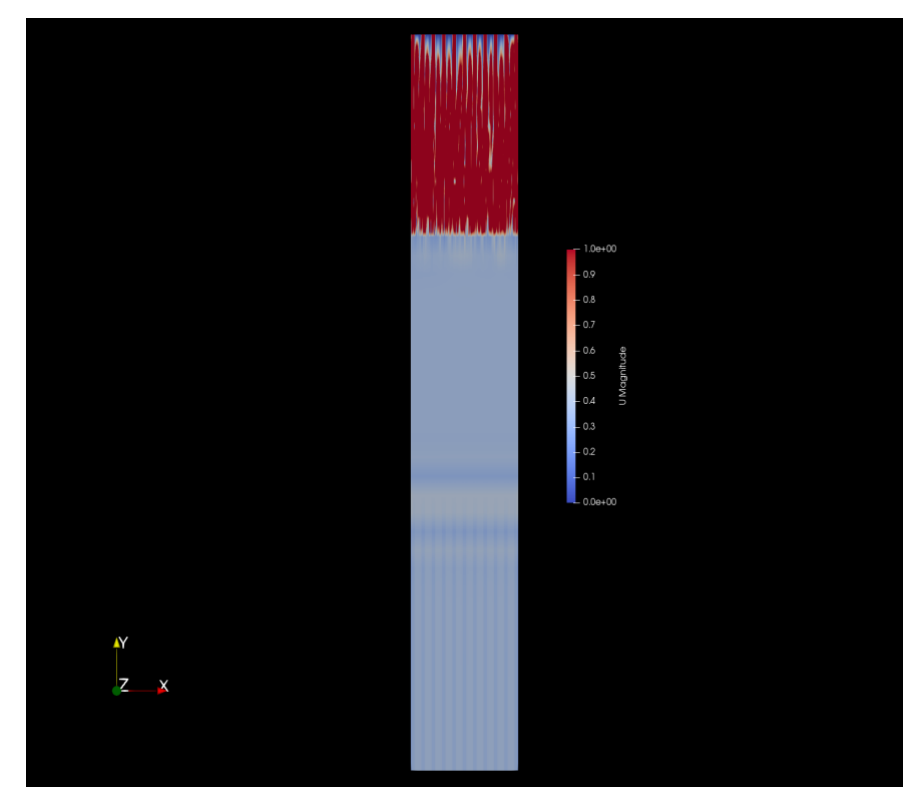

<span id="page-35-1"></span>Figure 4-5 Velocity field for case 3 at time 0.5 (s)

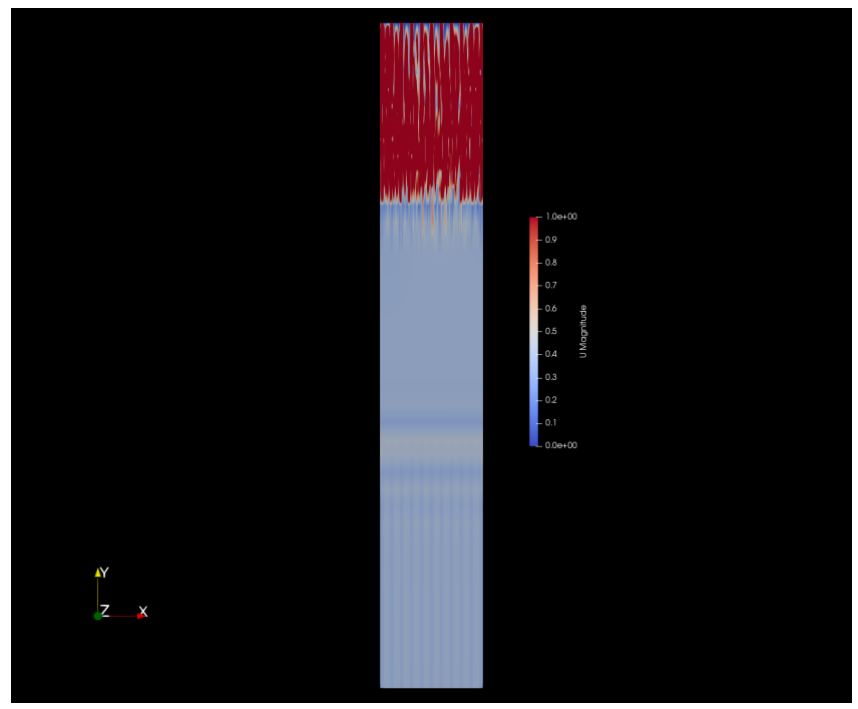

Figure 4-6 Velocity field for case 3 at time 1 (s)

<span id="page-36-0"></span>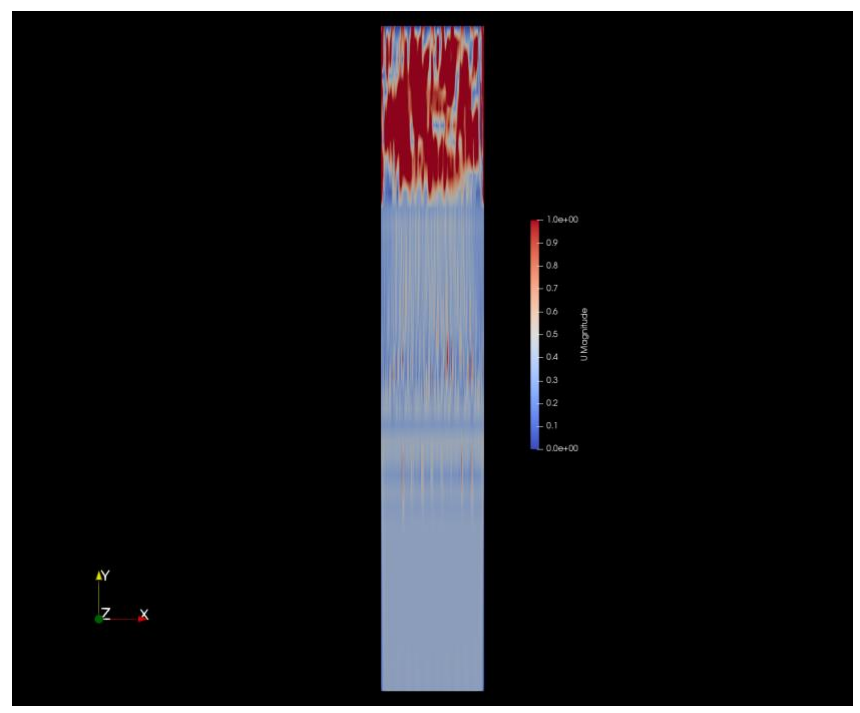

<span id="page-36-1"></span>Figure 4-7 Velocity field for case 3 at time 7.5 (s)

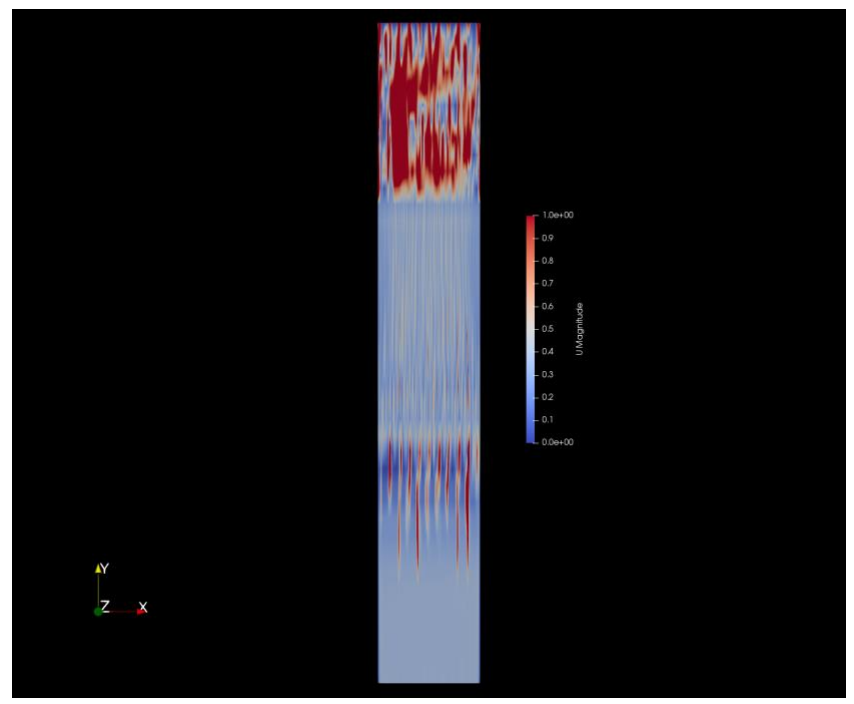

Figure 4-8 Velocity field for case 3 at time 8.5 (s)

<span id="page-37-0"></span>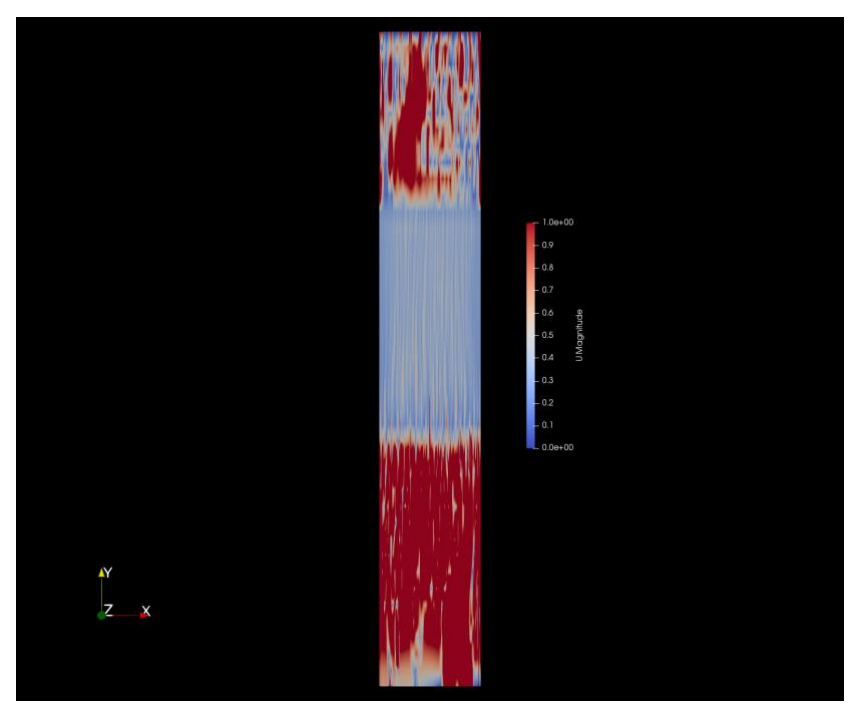

Figure 4-9 Velocity field for case 3 at time 10 (s)

<span id="page-37-1"></span>In this tutorial case, the system is filled with air at time 0 and the liquid starts flowing in the system after time 0. From [Figure 4-10](#page-38-0) to [Figure 4-14](#page-40-0) we can see the liquid phase fraction in the stripper entering the geometry from above and slowly flowing through the packing.

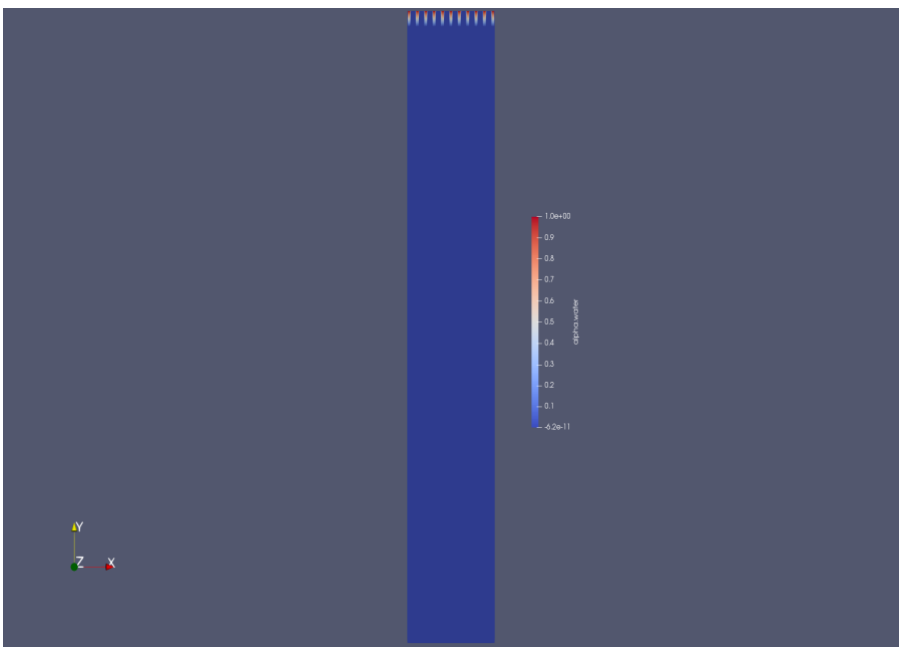

Figure 4-10 Liquid phase fraction at time 0 (s)

<span id="page-38-0"></span>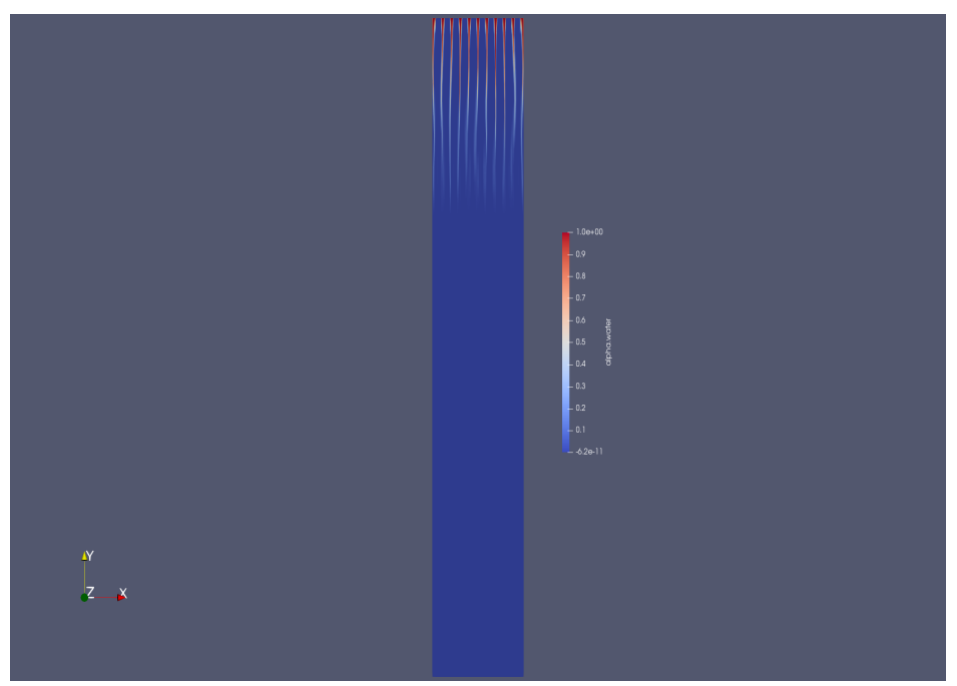

<span id="page-38-1"></span>Figure 4-11 Liquid phase fraction at time 0.5 (s)

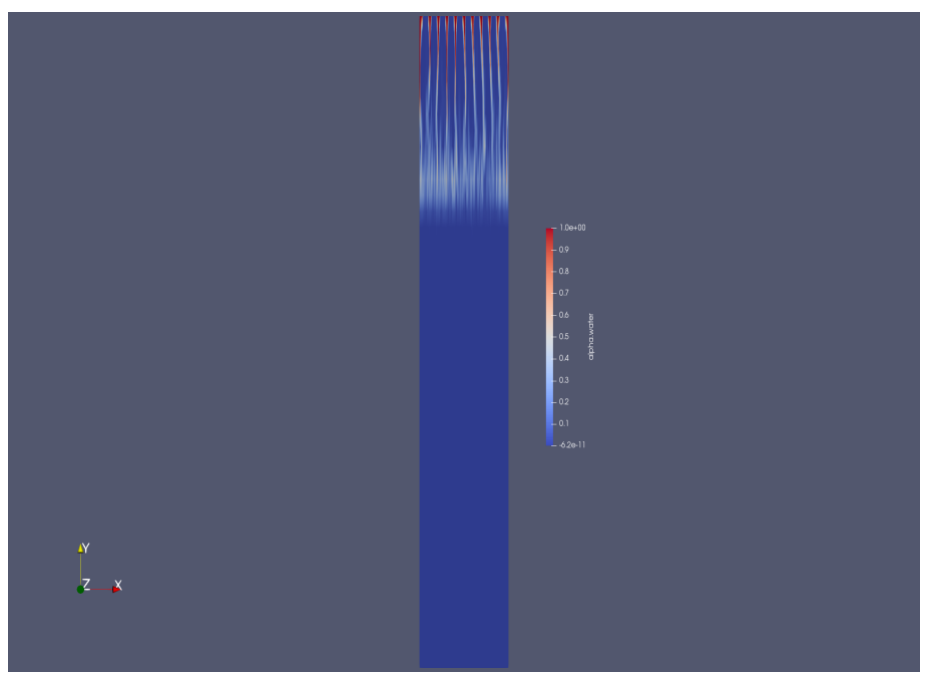

Figure 4-12 Liquid phase fraction at time 1(s)

<span id="page-39-1"></span><span id="page-39-0"></span>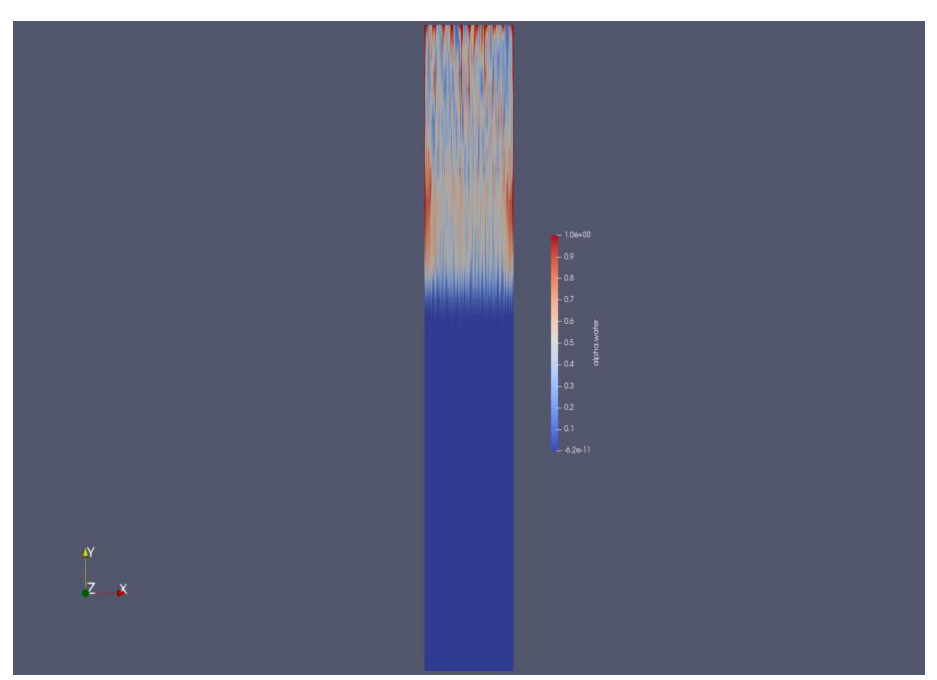

Figure 4-13 Liquid phase fraction at time 4.5 (s)

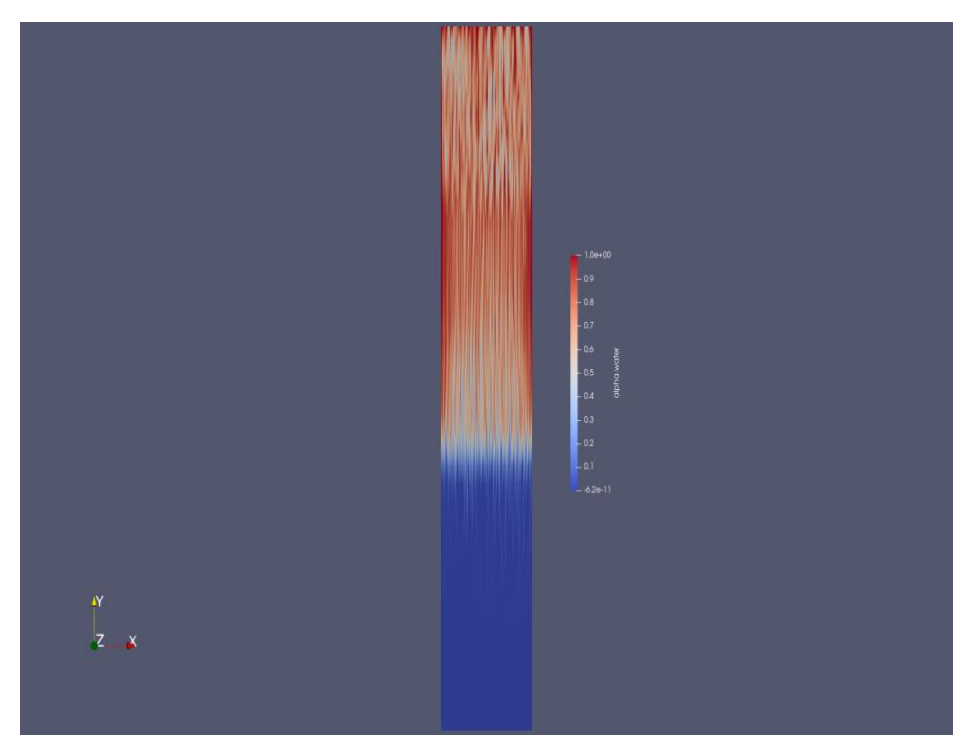

Figure 4-14 Liquid phase fraction at time 10 (s)

### <span id="page-40-0"></span>**4.3 Simulation comparison for case 2 to 4**

What is variable from case 1 to 4 is the Darcy coefficient (d or D) from Darcy-Forchheimer equation (2.19). [Figure 4-15](#page-41-0) to [Figure 4-17](#page-42-0) compare the simulation for these cases at similar time steps. Case 1 has not been reported since it gives close enough results to the second case.

Comparing [Figure 4-15,](#page-41-0) [Figure 4-16](#page-41-1) and [Figure 4-17](#page-42-0) we can see that the higher the D value the less the permeability of the porous zone which results in improving vortex flow (recirculation) above and below the porous zone.

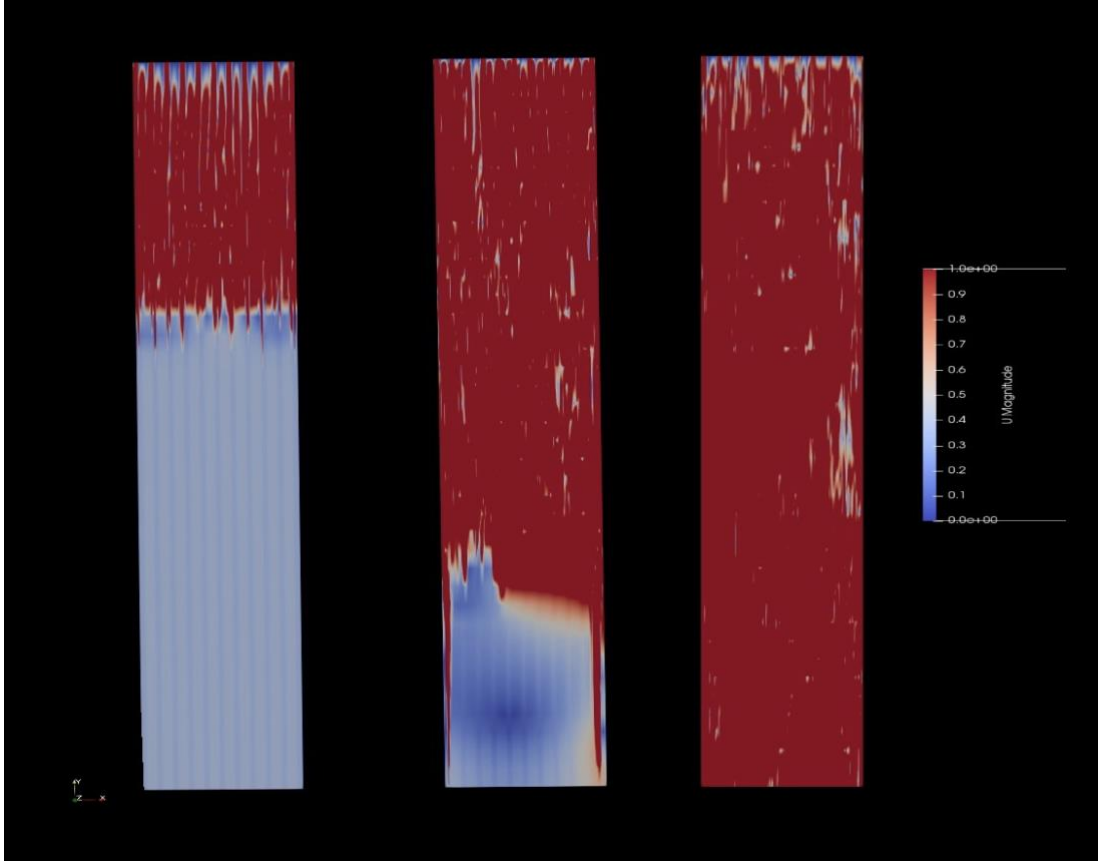

Figure 4-15 velocity profile of case 2 at time steps 0.5, 1 and 7.5 from left to right

<span id="page-41-1"></span><span id="page-41-0"></span>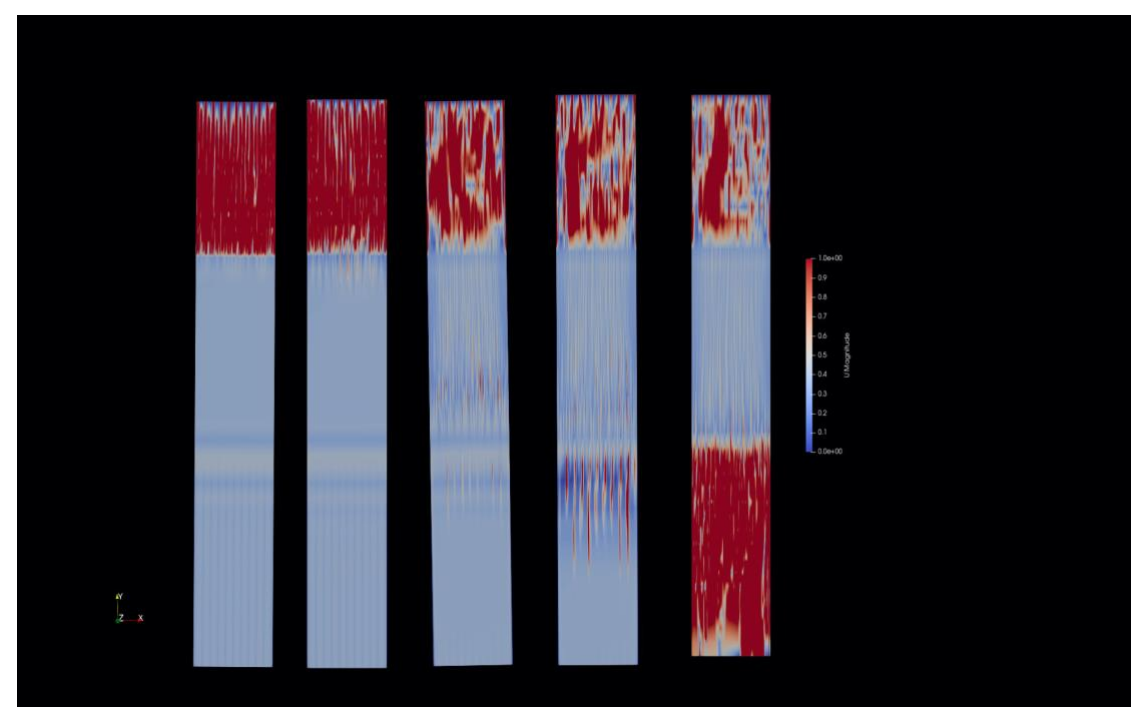

Figure 4-16 Velocity profile of case 3 at time steps 0.5, 1, 7.5, 8.5, 10 from left to right

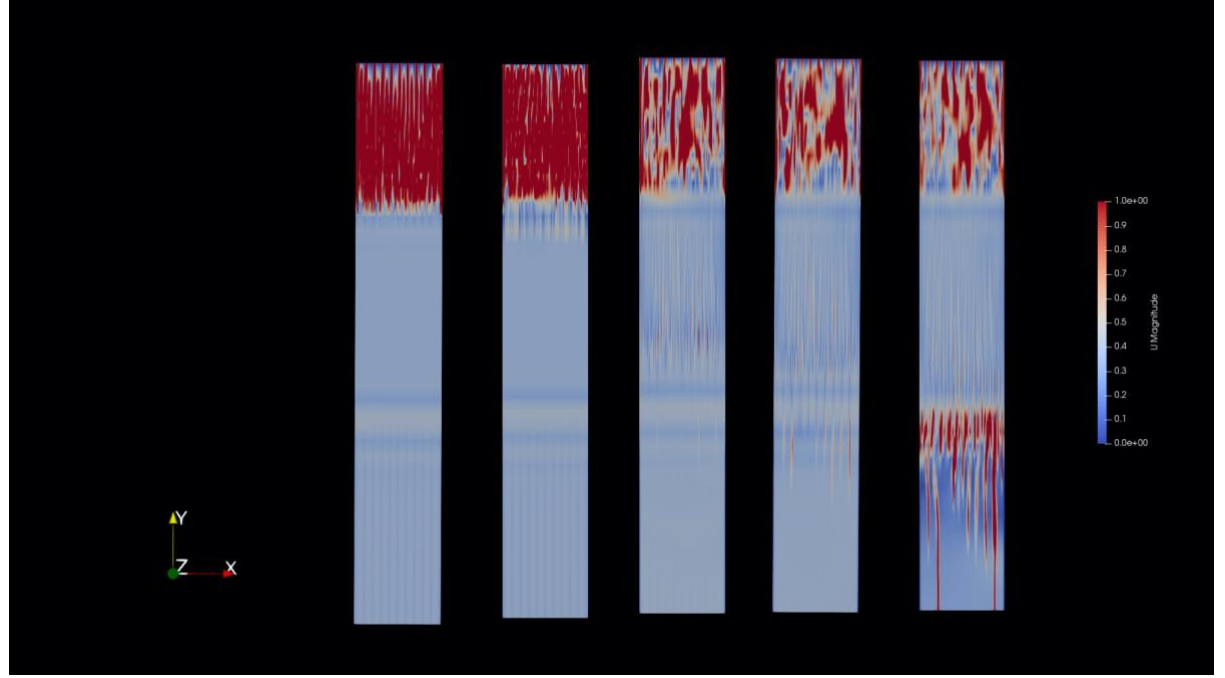

Figure 4-17 Velocity profile of case 4 at time steps 0.5, 1, 7.5, 8.5, 10 from left to right

<span id="page-42-0"></span>Observation of flow development by changing the velocity in [Figure 4-16](#page-41-1) for velocity 1 m/s, [Figure 4-18](#page-42-1) and [Figure 4-19](#page-43-0) shows that for a system with velocity below 1 and high D value the liquid cannot easily flow through the porous zone. This can cause loading or recirculation in the system above the packing area.

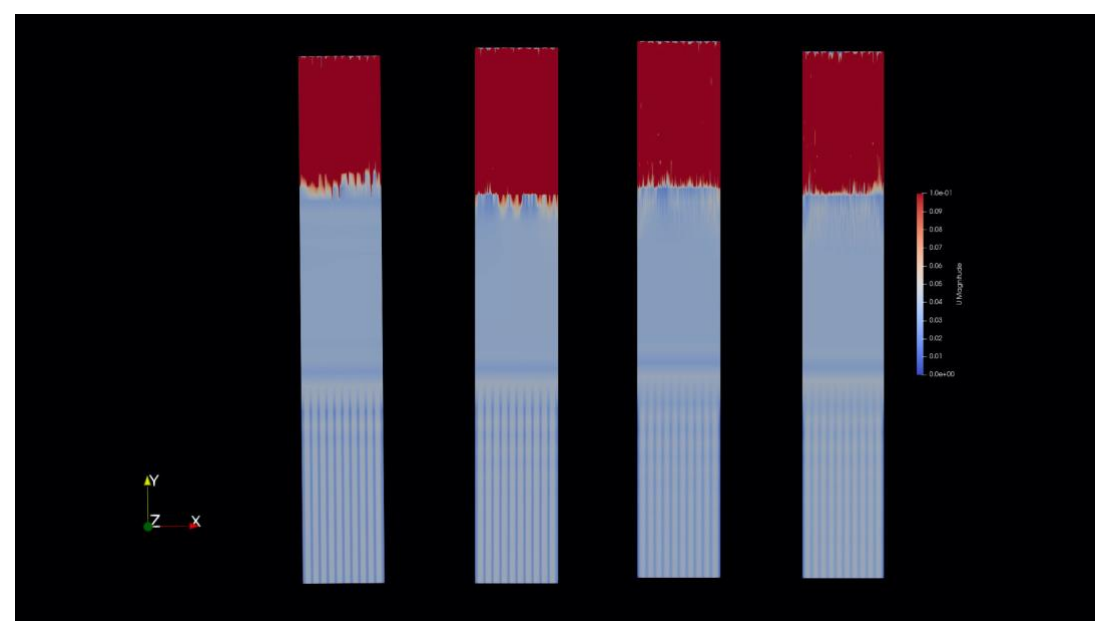

<span id="page-42-1"></span>Figure 4-18 Velocity profile of case 5 (U=0.1 m/s) at time steps 0.5, 1, 7.5, 10

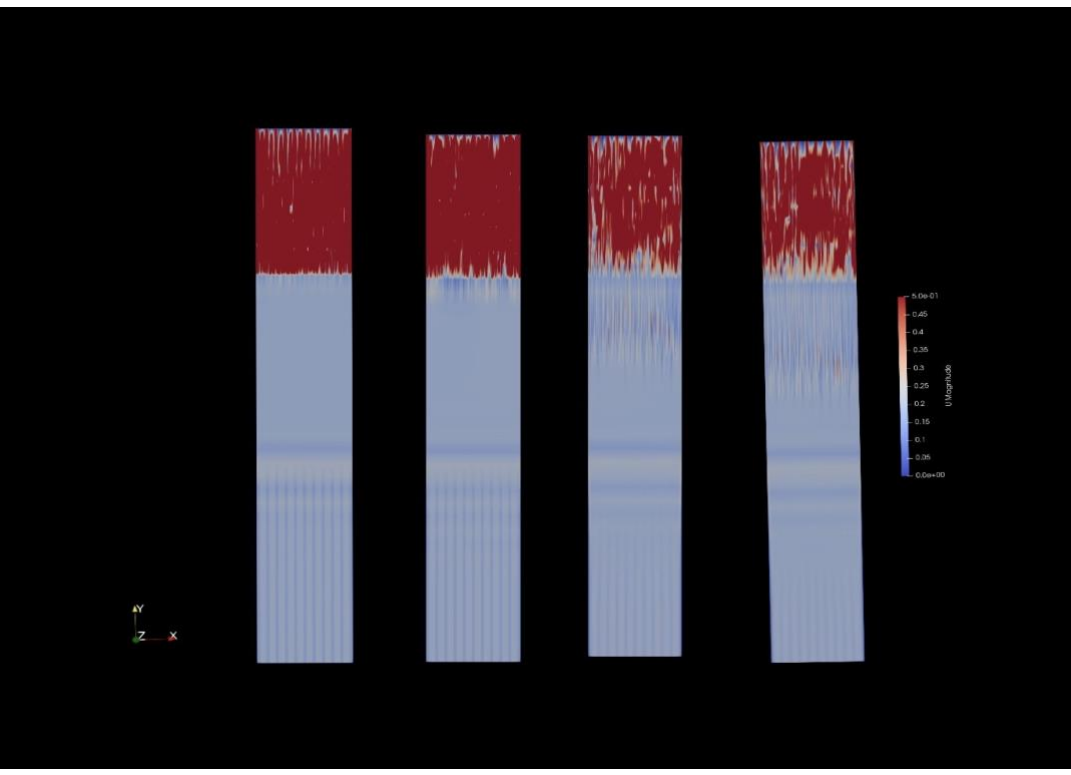

<span id="page-43-0"></span>Figure 4-19 Velocity profile of case 6 (U=0.5 m/s) at time steps 0.5, 1, 7.5, 10

## **4.4 Delta P over porosity**

The pressure drop profile of all seven cases at time step  $= 6(s)$  are shown below.

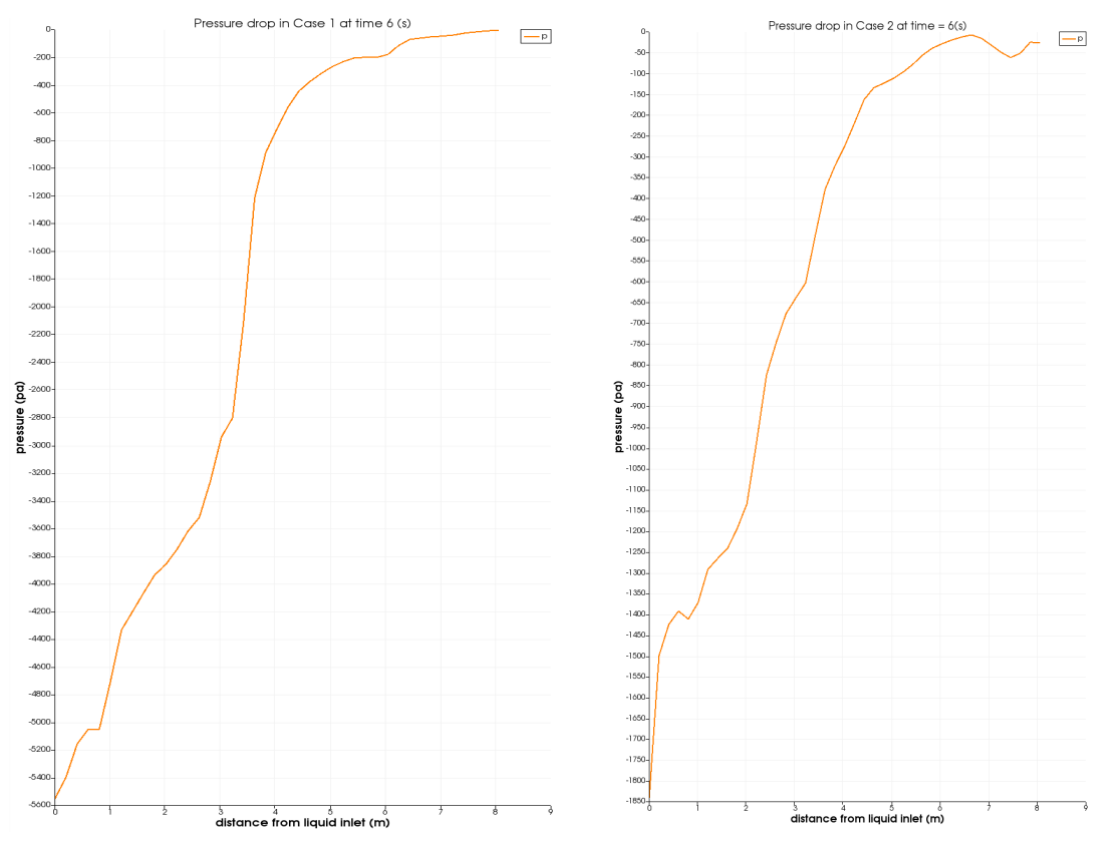

<span id="page-44-1"></span><span id="page-44-0"></span>Figure 4-20 Pressure difference in case 1 over y-axis. Figure 4-21 Pressure difference in case 2 over y-axis

As expected, for cases with lower Darcy values [\(Figure 4-20](#page-44-0) and [Figure 4-21\)](#page-44-1) where permeability is high pressure is increasing along y-axis due to the packing residence. What is uncertain here is the negative sign of the pressure.

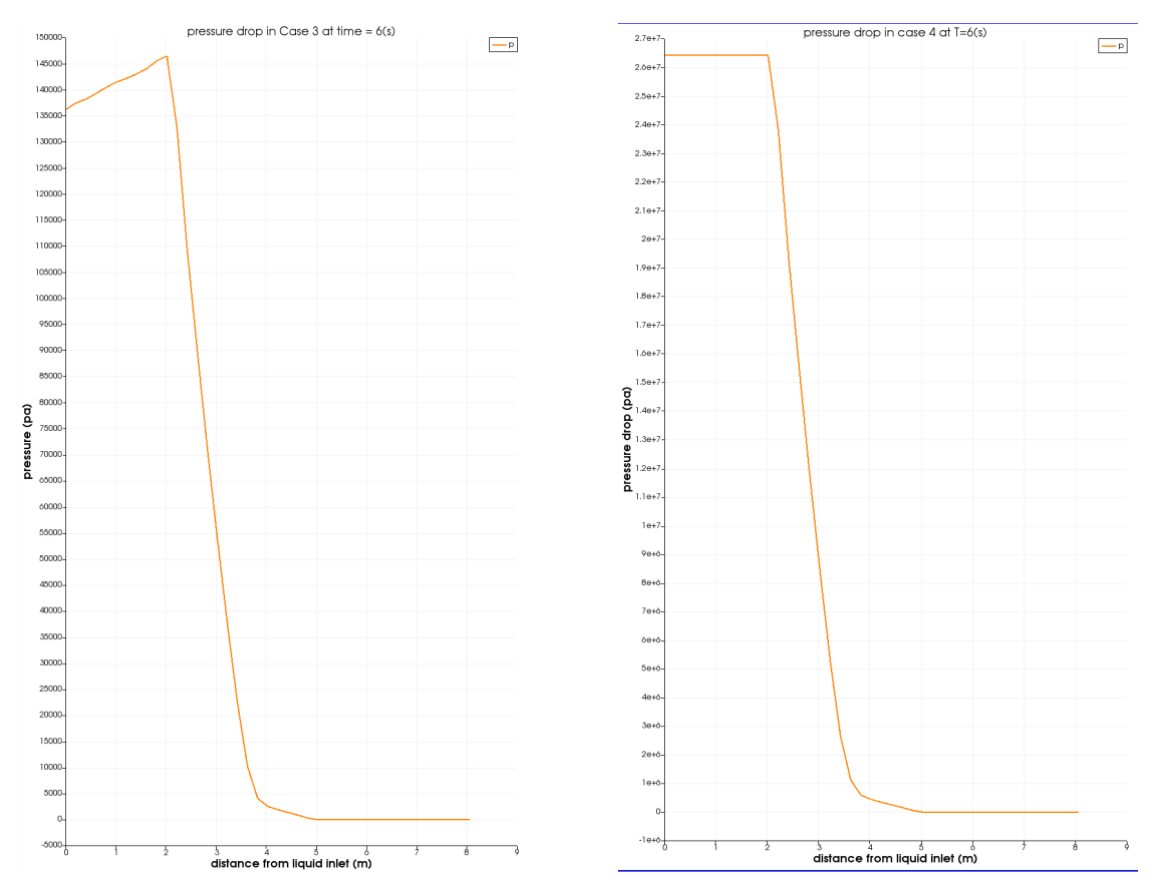

<span id="page-45-0"></span>Figure 4-22 Pressure difference in case 3 over y-axis. Figure 4-23 Pressure difference in case 4 over y-axis.

<span id="page-45-1"></span>

The pressure for cases with higher D value [\(Figure 4-22](#page-45-0) and [Figure 4-23\)](#page-45-1) is decreasing along the column. This is an expected behavior since the liquid hardly flows through the porous zone and this causes a pressure drop in this region. The behavior on case 7 (same D value with higher velocity) is similar to case 3.

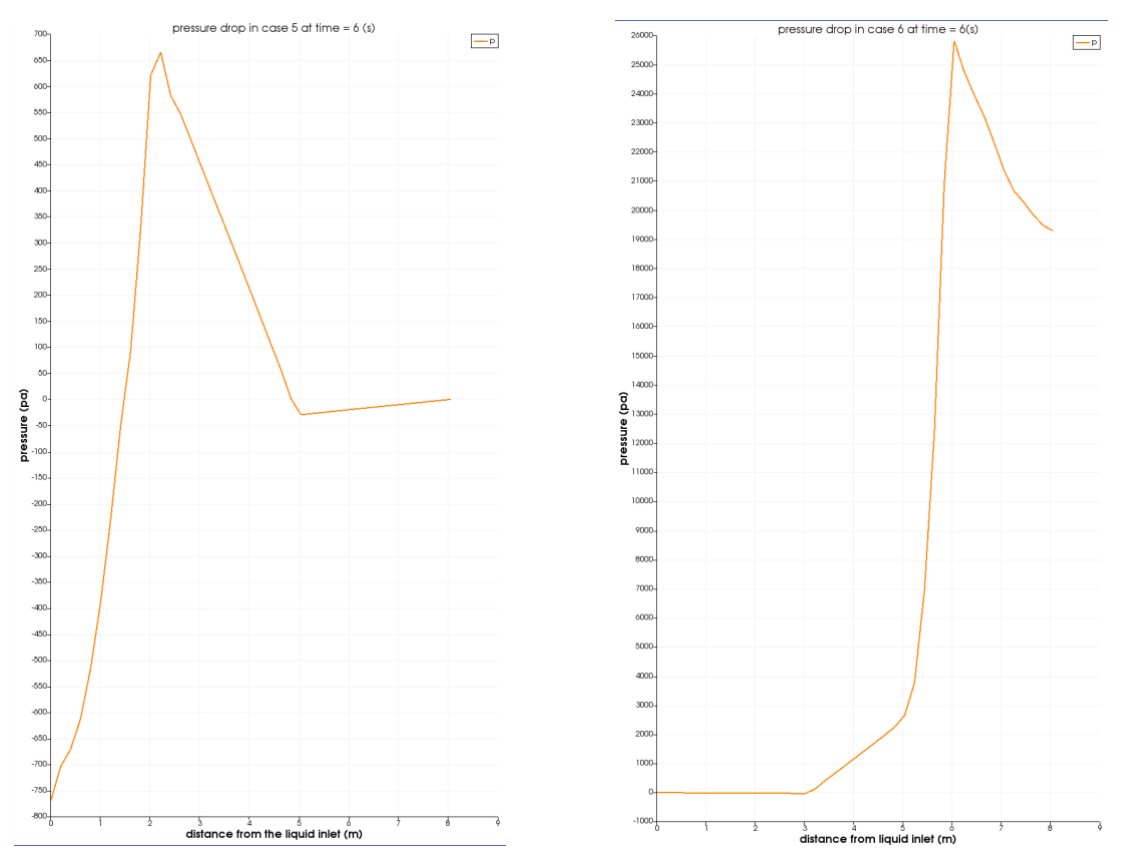

<span id="page-46-1"></span><span id="page-46-0"></span>Figure 4-24 Pressure difference in case 5 over y-axis. Figure 4-25 Pressure difference in case 6 over y-axis.

From [Figure 4-18](#page-42-1) and [Figure 4-19](#page-43-0) for case 5 & 6 we know that when the liquid flows in the system with small velocities and it does not penetrate in the packing section easily. This will cause a dramatic increase of pressure above the packed section since the liquid is flowing continuously into the system and yet cannot flow downwards. The effect of gas pressure is dominating and does not let the liquid to flow in the system. This is mainly the case for when the velocity is 0.1 [m/s]. The flow gets easier when the velocity increases to 0.5 m/s.

### **4.5 Velocity in the packing**

In last part we observed that in case  $1 \& 2$  the pressure increases in the system, in case 3, 4  $\&$ 7 it decreases and in case 5 & 6 it raises dramatically before the packing and then it decreases when it flows out of the packed region. From this pattern we can predict the behavior of velocity for each case keeping this in mind that for the first case and second case there are uncertainties in pressure values which will definitely result in unstable velocity evolution.

In this part the velocity plots of different cases are illustrated at time step 6.

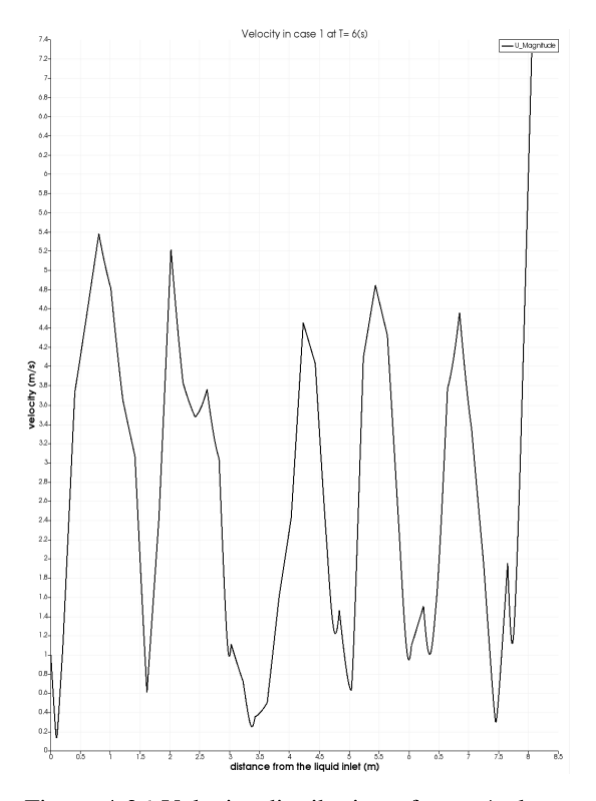

<span id="page-47-0"></span>Figure 4-26 Velocity distribution of case 1 along yaxis at time  $= 6$  (s)

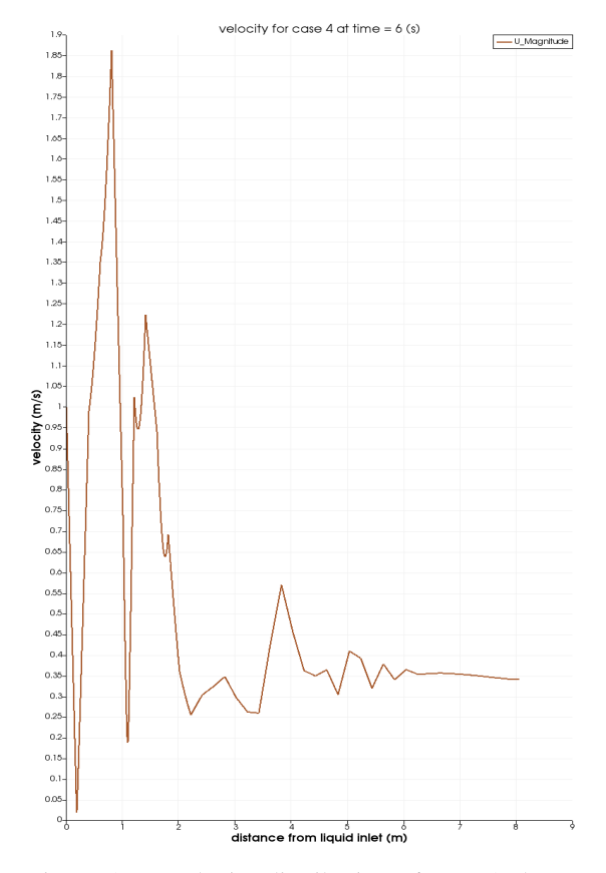

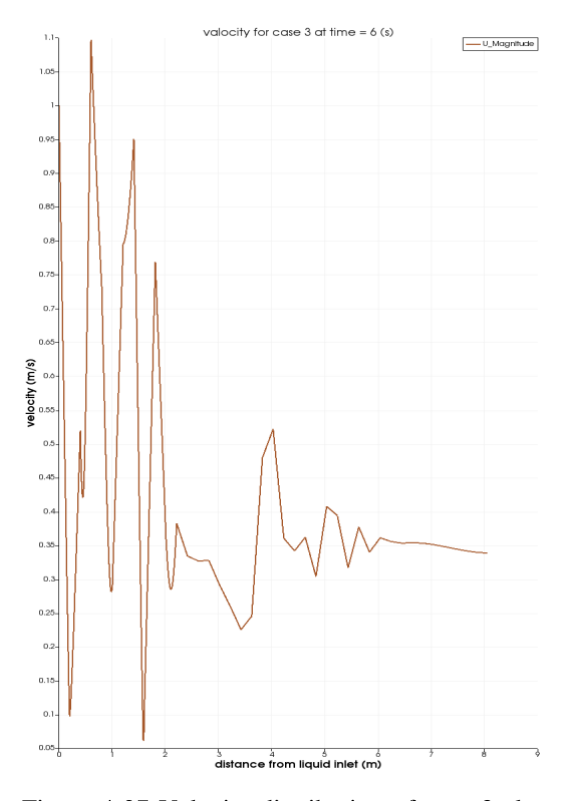

<span id="page-47-1"></span>Figure 4-27 Velocity distribution of case 3 along yaxis at time  $= 6$  (s)

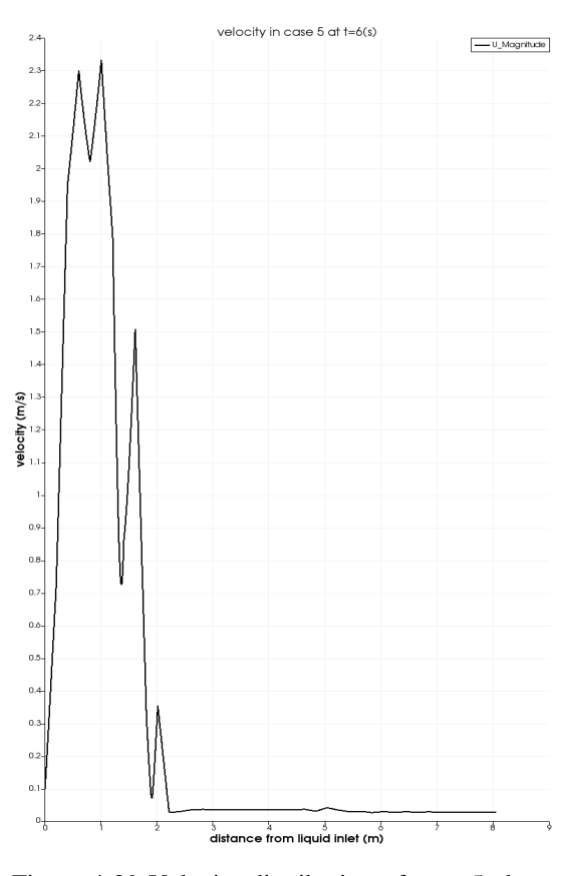

<span id="page-47-2"></span>Figure 4-28 Velocity distribution of case 4 along yaxis at time  $= 6$  (s)

<span id="page-47-3"></span>Figure 4-29 Velocity distribution of case 5 along yaxis at time  $= 6$  (s)

The velocity profile of case 1 and 2 are similar hence, I just report one of them in here which is shown in [Figure 4-26.](#page-47-0) As expected before, there is fluctuation in velocity field in case 1. In case 3 we can see that the liquid flow velocity decreases after entering the porous zone due to higher Darcy value and it does not change very much along the packing section. The velocity ranges between 0.2 to 0.55 [m/s] inside the porous media. The same behavior is observed for case 4 in [Figure 4-28](#page-47-2) as well.

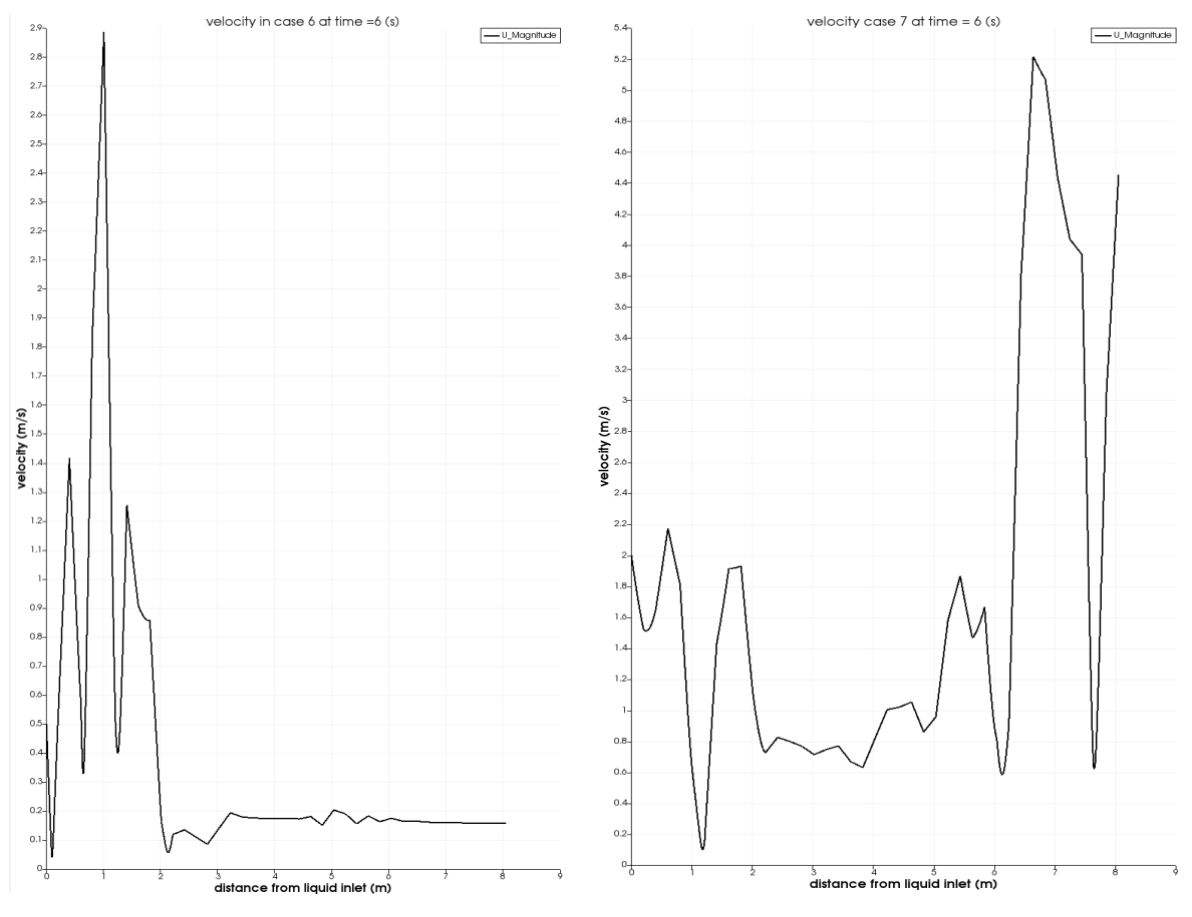

<span id="page-48-0"></span>Figure 4-30 Velocity distribution of case 6 along yaxis at time  $= 6$  (s)

<span id="page-48-1"></span>Figure 4-31 Velocity distribution of case 7 along y-axis at time  $= 6$  (s)

In cases  $5 \& 6$  [\(Figure 4-29](#page-47-3) and [Figure 4-30\)](#page-48-0) where the velocity is smaller than case 3, we know that the liquid holds up in the upper packing section and cannot easily cross the porous zone. This will cause noticable increase in velocity above packing area and dramaric decrease from the start of the packing section. Another thing that should be noted is that this velocity profiles are showing the vlocity magnitude. What we expect in this chaotic region is the possibility of recirculation of flow and this is unwanted in this system. In the laste case [\(Figure](#page-48-1)  [4-31\)](#page-48-1) the velocity increases after exiting the posous zone due to gravitational force and no prevention in geometry.

## **5 Discussion**

In chapter 4 the result of this work is written with explanations on what is observed in each case by changing different variables in the system. It was noticed that some cases behave as it is expected but in some other cases there are some uncertainties regarding the results. In this chapter I would like to discuss what are the uncertainties and what could be the probable cause of these unexpected or unwanted outcome, as well as suggestions of possible changes that might help with error reduction.

### **5.1 Discussion of uncertainties**

At first, I would like to discuss the behavior of fluid in upper part of the packing in the simulations. The simulation Glyph view (showing the vector field) shows a strange behavior for some cases in this region. The flow in the system is natural for case 1 and 2 but then with increase of Darcy value and velocity we can observe that the fluid recirculation starts to intensify. This flux in the system will cause the velocity vector in y direction to switch sign in the system which is completely unwanted because we are interested for liquid to flow into the porous section so that the mass transfer between the two phases can take place. In my opinion, this simulation case is so sensitive to velocity range and the optimum velocity should be something more that 0.1 and less than 1 [m/s].

Another unreasonable observation is the negative pressure signs in the first and second case but this phenomenon is possible when running an incompressible fluid and setting the operating pressure to zero (or any low pressure). In incompressible case the pressure is gauge pressure and not absolute pressure. Gauge pressure is the pressure relative to the ambient atmospheric pressure. So, the negative pressure in here is a consequence of boundary condition. It is said by David Hargreaves that: "*This is because the pressure gradient enters the Navier-Stokes equations and so it is pressure differences that drive the flow. So, in regions of separated flow, the low pressure inside that region will be relative to the lowest fixed pressure in your system and may well go negative."* [31]

### **5.2 Evaluation of alternative simulations**

Alternative simulation cases for this system can be the use of true geometrical construction as it is in TCM. This study only considers the stripper column from below the inter-bed liquid distributor. What can be done is to create the geometry for multi-beds with inter-bed liquid distribution. It is observed in one of the literatures that the simulation case has more valid results when it is carried out with the actual physical state [9].

In order to prevent the unexpected results discussed above different possibilities in boundary conditions can be executed. This can consist of both geometrical boundaries and operational boundary conditions. In addition, exact operation condition was unavailable for this case but working outside the operating condition can be another cause to the behavior of this set up. And as mentioned above, since the case is velocity sensitive the more in detail study of whether laminar or turbulent simulation should be executed for each velocity is of an importance.

## **5.3 Discussion for further works**

This case was established to simulate and solve an operational problem at TCM Mongstad but due to the lack of base case for the CFD stripper column it was mainly dedicated to establish a CFD simulation of the desorber. So, my suggestions for further improvement of this task and solving the problem are as below:

- Trying reactingMultiphaseEulerFoam solver which can model phase change, mass transfer and chemical reactions
- Simulation of the turbulent scenario for the multiphase simulations
- More in detail study of the effect of different factors such as velocity range or Darcy value and simulations of more cases with variant values

# **6 Conclusion**

Liquid distribution on packing section of a desorption column was simulated and visualized by OpenFOAM and ParaView. The effect of Darcy coefficient (coefficient of permeability) and liquid inlet velocity on the flow distribution was demonstrated.

Observations shows that by increasing the Darcy coefficient of the porous zone the permeability of liquid in this region decreases. Systems with lower Darcy coefficient values act like a plain column and the systems with higher Darcy value face a chaotic fluid flow above the packing due to the resistance of the structure.

The study of liquid velocity variation shows that very low velocities (e.g. 0.1 [m/s]) cannot flow in the system easily due to the pressure dominance. To my understanding in these cases the force of the pressure is dominating and it is the reason for resistance of liquid inflow. Increase in velocity leads the system to a more desirable results but there is a limit for velocity in the system and I believe higher velocities (e.g. 1 [m/s]) have to be simulated with a turbulence case. The velocity fields of almost all cases show that the alteration of velocity decreases after entering the porous zone.

## **References**

- [1] Mai Bui, Nina E. Fløc, Thomas de Cazenovec and Niall Mac Dowella, "Demonstrating flexible operation of the Technology Centre Mongstad (TCM) CO2 capture plant," *International Journal of Greenhouse Gas Control,* vol. 93, no. 102879, 2020.
- [2] P. C. Chen and Yan-Lin Lai, "Optimization in the Stripping Process of CO2 Gas Using Mixed Amines," *MDPI,* 2019.
- [3] V. P. Z. H.-O. P. D. R. J. S. P. S. A. P. W. M.-O. C. P. R. P. S. C. J. M. Y. C. X. Z. M. G. E. L. T. M. M. T. a. T. W. (. Masson-Delmotte, " Summary for Policymakers. In: Global Warming of 1.5°C. An IPCC Special Report on the impacts of global warming of 1.5°C above pre-industrial levels and related global greenhouse gas emission pathways, in the context of strengthening the global response t," IPCC, 2018.
- [4] A. Stangeland, "Bellona," 9 October 2009. [Online]. Available: [Link.](https://bellona.org/news/ccs/2007-10-why-co2-capture-and-storage-ccs-is-an-important-strategy-to-reduce-global-co2-emissions#:~:text=Capture%20and%20Storage-,Why%20CO2%20Capture%20and%20Storage%20(CCS)%20is%20an%20Important%20Strategy,dramatic%20consequen) [Accessed May 2021].
- [5] IEA, "IEA (2021)," Global Energy Review 2021, Paris, 2021.
- [6] Paweł Niegodajew and Dariusz Asendrych, "Amine based CO2 capture CFD simulation of absorber performance," *Applied Mathematical Modelling,* vol. 40, p. 10222–10237, 2016.
- [7] M. Isoz, "CFD Study of Gas Flow Through Structured Separation Columns Packings Mellapak 250.X and Mellapak 250.Y," in *Topical Problems of Fluid Mechanics 2017*, Prague, 2017.
- [8] Paweł Niegodajew, Dariusz Asendrych and Stanisław Drobniak, "Numerical modeling of the CO2desorption process coupled with phasetransformation and heat transfer in a CCS installation," *Journal of Power Technologies,* vol. 93, no. 5, pp. 354-362, 2013.
- [9] Dela Quarme Gbadagoa, Hyun-Taek Ohb, Dong-Hoon Ohb, Chang-Ha Leeb and Min Oha, "CFD simulation of a packed bed industrial absorber with interbed liquid distributors," *International Journal of Greenhouse Gas Control,* 2020.
- [10] Li Yang, Fang Liu, Kozo Saito and Kunlei Liu, "CFD Modeling on Hydrodynamic Characteristics of Multiphase Counter-Current Flow in a Structured Packed Bed for Post-Combustion CO2 Capture," *MDPI energies,* 2018.
- [11] Y. Haroun, L. Raynal and D. Legendre, "Mass transfer and liquid hold-up determination in structured packing by CFD," *Chemical Engineering Science,* vol. 75, pp. 342-348, 2012.
- [12] Dan Yu, Dapeng Cao, Zhanzhan Li and Qunsheng Li, "Experimental and CFD studies on the effects of surface texture on liquid thickness, wetted area and mass transfer in wave-like structured packings," *Chemical Engineering Research and Design,* vol. 129, pp. 170-181, 2018.
- [13] Dung A. Pham, Young-Il Lim, Hyunwoo Jee, Euisub Ahn and Yongwon Jung, "Porous media Eulerian computationalfluid dynamics (CFD) modelof amine absorber with structured-packing for CO2removal," *Chemical Engineering Science,* pp. 259-270, 2015.
- [14] Ludovic Raynal, Christophe Boyer and Jean-Pierre Ballaguet, "Liquid Holdup and Pressure Drop Determination in Structured Packing with CFD Simulations," *The Canadian Journal of Chemical Engineering,* pp. 871-879, 2008.
- [15] H. K. Versteeg and W. Malalasekera, An introduction to computational fluid dynamics the finite volume method, Pearson Education Limited, 2007.
- [16] NASA, "National aeronautics and space administration," 05 May 2015. [Online]. Available: https://www.grc.nasa.gov/www/k-12/airplane/nseqs.html. [Accessed 3 May 2021].
- [17] C. Greenshields, "CFD Direct," 10 July 2018. [Online]. Available: https://cfd.direct/openfoam/user-guide/v6-fvschemes/. [Accessed 2021].
- [18] C. Greenshields, "Cfd Direct," 21 July 2020. [Online]. Available: https://cfd.direct/openfoam/user-guide/v8-fvSchemes/#x20-1450004.5. [Accessed 2021].
- [19] A. Wimshurst, "[CFD] Porous Zones in CFD," 10 September 2019. [Online]. Available: https://www.youtube.com/watch?v=sOQMXxoKFQM. [Accessed 2021].
- [20] N. Dukhan and Carel A. Minjeur II, "A two-permeability approach for assessing flow properties in metal foam," *Journal of Porous Materials,* vol. 18, no. August 2011, pp. 417-424, 2011.
- [21] D. A. Tillman, D. N. Duong and N. S. Harding, Solid Fuel Blending: principles, practices, and problems, Butterworth-Heinemann, 2012.
- [22] "Openfoam," openCFD Ltd, 2019. [Online]. Available: https://www.openfoam.com/. [Accessed 2021].
- [23] J. Lorenzo, "github," 20 June 2018. [Online]. Available: https://github.com/joslorgom/tankFoamCase. [Accessed 2021].
- [24] C. Greenshields, "Solution and algorithm control," CFD Direct, July 2020. [Online]. Available: https://cfd.direct/openfoam/user-guide/v8-fvSolution/#x21-1590004.6.3. [Accessed 2021].
- [25] S. S. Karunarathne, Dag A. Eimer and Lars E. Øi, "Physical Properties of MEA + Water + CO2 Mixtures in Postcombustion CO2 Capture: A Review of Correlations and Experimental Studies," *Hindawi,* vol. 2020, no. 05 March, 2020.
- [26] F. Yang, Xiaopo Wang, Wei Wang and Zhigang Liu, "Densities and Excess Properties of Primary Amines in Alcoholic Solutions," *Chemical engineering and data,* vol. 58, no. 18 February, pp. 785 - 791, 2013.
- [27] [Online]. Available: https://www.afs.enea.it/project/neptunius/docs/fluent/html/ug/node233.htm.
- [28] H. E. Hafsteinsson, "Porous Media in OpenFOAM," Chalmers, 2009.

- [29] P. Havaej, "Hyper Lyceum," October 2020. [Online]. Available: https://www.youtube.com/watch?v=jy43aZcXNXA.
- [30] C. Greenshields, "CFD Direct," OpenFOAM Foundation, 10 July 2018. [Online]. Available: https://cfd.direct/openfoam/user-guide/v6-case-file-structure/. [Accessed 21 April 2021].
- [31] "ResearchGate," 27 May 2016. [Online]. Available: https://www.researchgate.net/post/In-fluent-Why-is-there-negative-static-pressurewhile-I-set-the-operating-pressure-0-Pa.
- [32] C. Greenshields, "OpenFOAM v8 User Guide: 7.1 Thermophysical models," 21 July 2021. [Online]. Available: https://cfd.direct/openfoam/user-guide/v8-thermophysical/. [Accessed 2021].
- [33] I. Woodard & Curran, "Treatment of Air Discharges from Industry," in *Industrial Waste Treatment Handbook*, 2006.
- [34] A. Wimshurst, "[CFD] The k epsilon Turbulence Model," 15 June 2019. [Online]. Available: https://www.youtube.com/watch?v=fOB91zQ7HJU&t=1282s. [Accessed 2021].
- [35] Rajesh K.Singh, Zhijie Xu and Chao Wang, "Residence time distribution in a structured packing unit for monitoring aerosol emissions," *International Journal of Greenhouse Gas Control,* vol. 79, no. December, pp. 181-192, 2018.
- [36] Y. Haroun, L.Raynal and D.Legendre, "Mass transferandliquidholdupdeterminationinstructuredpackingbyCFD," *Chemical EngineeringScience,* vol. 75, no. 20 march, pp. 342-348, 2012.
- [37] AlexanderOlenberg, WadimReschetnik, Gunter Kullmer and Eugeny Y. Kenig, "Optimization of structured packings using twisted tape inserts," *Chemical Engineering Research and Design,* vol. 132, pp. 1-8, 2018.
- [38] A. Wimshurst, "Fluid Mechanics 101," 24 02 2021. [Online]. Available: https://www.youtube.com/watch?v=SVYXNICeNWA&t=353s. [Accessed 2021].
- [39] P. Havaej, "Hyper Lyceum," October 2020. [Online]. Available: https://www.hyperlyceum.com/product/flow-through-a-porous-media-using-openfoam/.

## **Appendices**

Appendix A <blockMeshDict>

```
2 \mid \frac{1}{2}8 FoamFile
 9 {
  version 2.0;<br>format ascii;<br>class dictionary;<br>object blockMeshDict;
10<sup>1</sup>1112
1314}
16
17 convertToMeters 1;
18
19 vertices
20(21(0 0 0)(0.00500)22
23
       (.045 0 0)(0.125 0 0)24
25
       (0.165 0 0)(0.245 0 0)26
       (0.285 0 0)27
28
       (0.365 0 0)(0.405 0 0)29
      (0.485 0 0)30
31(0.525 0 0)32
      (0.605 0 0)(0.645 0 0)33.
34
       (0.725 0 0)(0.765 0 0)3536
      (0.845 0 0)(0.885 0 0)37
38
       (0.965 0 0)39
       (1.005 0 0)40
      (1.085 0 0)41
       (1.125 0 0)(1.205 0 0)42
43
       (1.245 0 0)44
       (1.250 0 0)45
      (1.250 8.050 0)46
47
       (1.245 8.050 0)48
       (1.2058.0500)49
       (1.125 8.050 0)(1.085 8.050 0)50
51
       (1.005 8.050 0)52(0.965 8.050 0)53
       (0.885 8.050 0)(0.845 8.050 0)54
55.
       (0.765 8.050 0)(0.7258.0500)56
       (0.645 8.050 0)57
58
       (0.605 8.050 0)59
      (0.525 8.050 0)
```
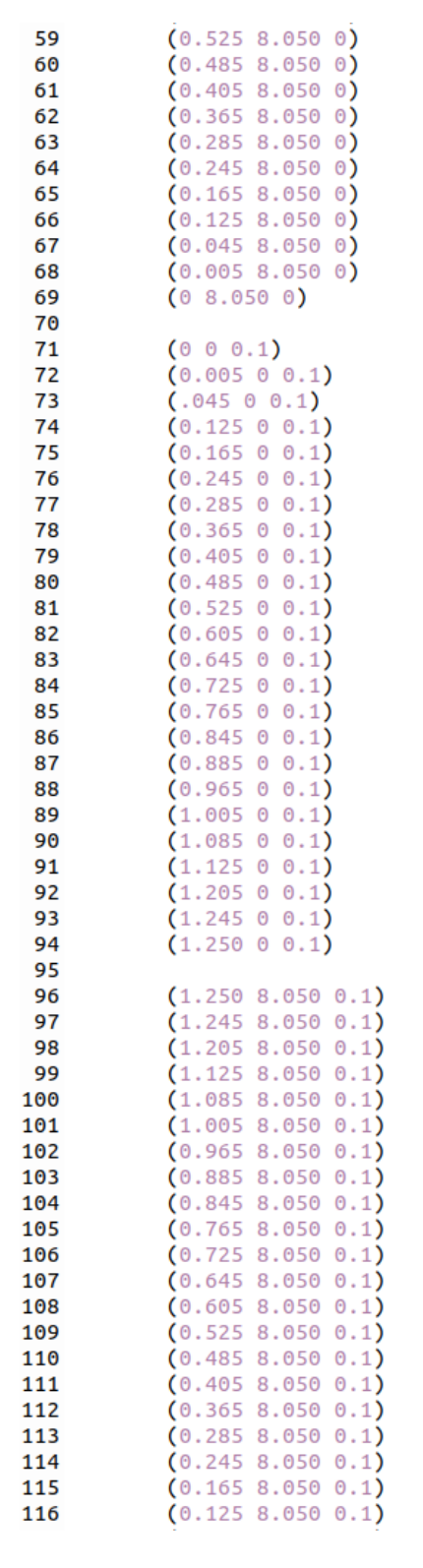

 $(0.045 8.050 0.1)$ 117  $(0.0058.0500.1)$ 118 119  $(0, 8.050, 0.1)$  $120$ 121  $122$  ); 123 124 blocks  $125($ 126 127 hex ( $0$  1 46 47 48 49 94 95) (5 40 1) simpleGrading (1 1 1) hex (1 2 45 46 49 50 93 94) (40 40 1) simpleGrading (1 1 1)  $128$ hex (2 3 44 45 50 51 92 93) (10 40 1) simpleGrading (1 1 1) 129 hex (3 4 43 44 51 52 91 92) (40 40 1) simpleGrading (1 1 1) 130 131 hex (4 5 42 43 52 53 90 91) (10 40 1) simpleGrading (1 1 1) hex (5 6 41 42 53 54 89 90) (40 40 1) simpleGrading (1 1 1) 132 hex (6 7 40 41 54 55 88 89) (10 40 1) simpleGrading (1 1 1) 133 134 hex (7 8 39 40 55 56 87 88) (40 40 1) simpleGrading (1 1 1) 135 hex (8 9 38 39 56 57 86 87) (10 40 1) simpleGrading (1 1 1) hex (9 10 37 38 57 58 85 86) (40 40 1) simpleGrading (1 1 1) 136 hex (10 11 36 37 58 59 84 85) (10 40 1) simpleGrading (1 1 1)  $137$ hex (11 12 35 36 59 60 83 84) (40 40 1) simpleGrading (1 1 1) 138 139 hex (12 13 34 35 60 61 82 83) (10 40 1) simpleGrading (1 1 1) 140 hex (13 14 33 34 61 62 81 82) (40 40 1) simpleGrading (1 1 1) 141 hex (14 15 32 33 62 63 80 81) (10 40 1) simpleGrading (1 1 1) hex (15 16 31 32 63 64 79 80) (40 40 1) simpleGrading (1 1 1) 142 143 hex (16 17 30 31 64 65 78 79) (10 40 1) simpleGrading (1 1 1)  $144$ hex (17 18 29 30 65 66 77 78) (40 40 1) simpleGrading (1 1 1) 145 hex (18 19 28 29 66 67 76 77) (10 40 1) simpleGrading (1 1 1) 146 hex (19 20 27 28 67 68 75 76) (40 40 1) simpleGrading (1 1 1) 147 hex (20 21 26 27 68 69 74 75) (10 40 1) simpleGrading (1 1 1) 148 hex (21 22 25 26 69 70 73 74) (40 40 1) simpleGrading (1 1 1) 149 hex (22 23 24 25 70 71 72 73) (5 40 1) simpleGrading (1 1 1) 150 151  $152$  ); 153 154 edges 155 (  $156$  ); 157 158 boundary 159 ( 160 161 162 inlet 163 € 164 type patch; 165 faces 166  $\epsilon$ 167  $(45939446)$ 168  $(43919244)$ 169  $(41899042)$  $(39 87 88 40)$ 170 171  $(37858638)$ 172  $(35838436)$ 173  $(33 81 82 34)$  $(31 79 80 32)$ 174

 $(29\ 77\ 78\ 30)$ 

175

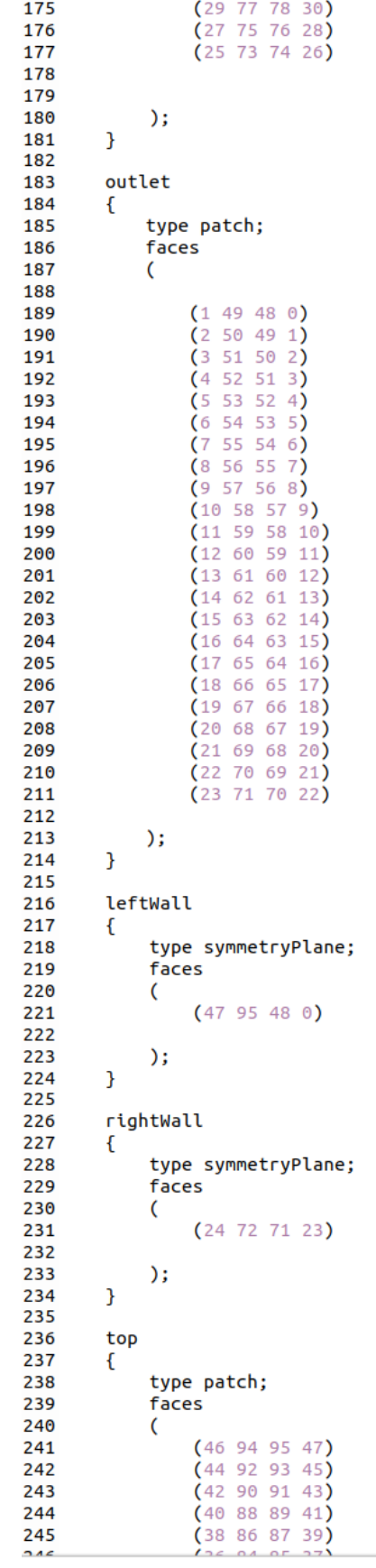

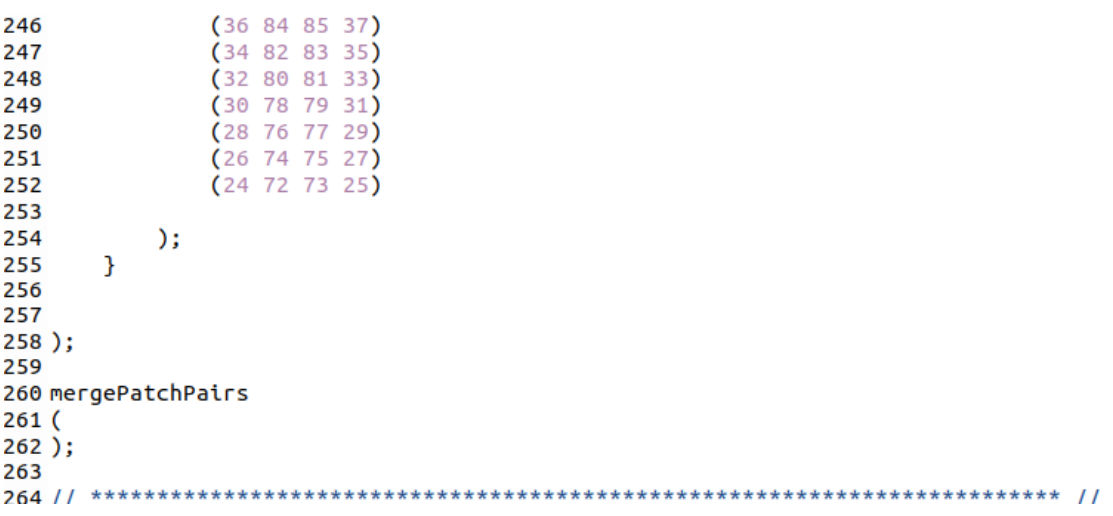

Appendix B <topoSetDict>

```
2| =========
                        ı
7 \*----------------------------------
                            8 FoamFile
9<sub>1</sub>version 2.0;<br>format ascii;<br>class dictionary;<br>object topoSetDict;
10
1112<sup>1</sup>13
14 }
15
17
18
19
       actions
20 (
     \mathcal{L}21
22
       name porousCellSet;
       name porousCell!<br>type cellset;<br>action new;<br>source boxToCell;
232425
        sourceInfo
26
       \overline{f}2728
           box (0 3 0)(1.250 6 0.1);\overline{ }29
     \mathcal{F}30
31\mathbf{f}32
        name porousCells;
33
        type
               cellZoneSet;
        eype eccedeneset,<br>action new;<br>source setToCellZone;
34
35
36
        sourceInfo
       \mathcal{L}37
38
           set porousCellSet;
       \overline{\mathbf{1}}39
40
     \mathbf{L}41);
42
```
## Appendix C <controlDict>

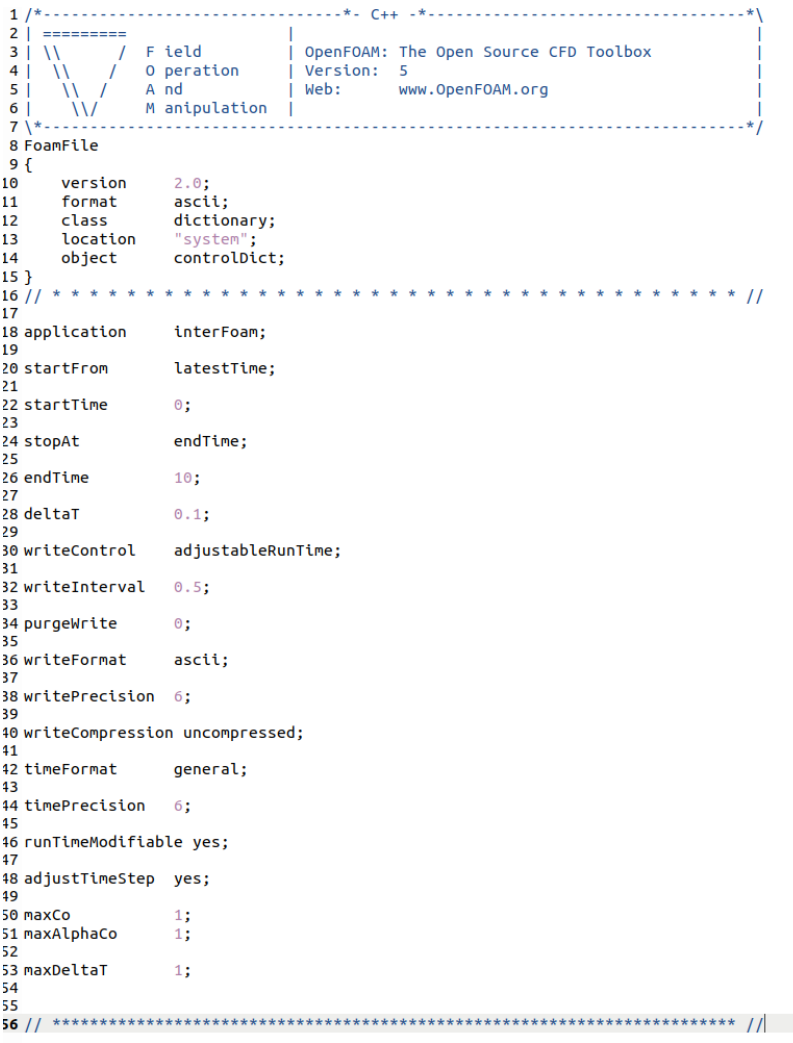

#### Appendix D <fvSchemes>

```
7 \times 108 FoamFile
9<sub>1</sub>10^{\circ}version
             2.0;2.0;<br>ascii;<br>dictio
    format
11
12
    class
            dictionary;
             "system";
13location
           "system";<br>fvSchemes;
14
    object
15<sup>3</sup>17
18 ddtSchemes
19 {
20
    default
               Euler;
21}
22
23 gradSchemes
24 {
25default
            Gauss linear;
26}
2728 divSchemes
29fdiv(rhoPhi,U) Gauss linearUpwind grad(U);<br>div(phi,alpha) Gauss vanLeer;
30<sup>°</sup>31div(phirb,alpha) Gauss linear;<br>div(phirb,alpha) Gauss linear;<br>div(((rho*nuEff)*dev2(T(grad(U))))) Gauss linear;
32
33
34 }
35
36 laplacianSchemes
37 {
38
    default
           Gauss linear corrected;
39 }
40
41 interpolationSchemes
42 {
43
    default
                linear;
44 }
45
46 snGradSchemes
47 {
    default
               corrected;
48
49 }
50
51
```
#### Appendix E <fvSolution>

```
1/\begin{array}{c} 1 \\ 2 \\ 3 \\ 4 \end{array}---------
                      F ield
                                              OpenFOAM: The Open Source CFD Toolbox
      \frac{1}{\sqrt{2}}\overline{1}o peration
                                               Version: 5
 \begin{array}{c} 5 \\ 6 \\ 7 \end{array}<br>7
          Ï١
                      A nd<br>M anipulation
                                              Web:
                                                              www.OpenFOAM.org
           \mathcal{U}\mathbf{I}8 FoamFile
 9<sup>10</sup>2.0;<br>ascii;
10version
11format
                          dictionary;
12class
13
         location
                           "system";
                          fvSolution;
14
         object
15<sup>3</sup>\frac{16}{17}//
18 solvers
19<sub>1</sub>20
         "alpha.water.*" // This is for alpha.MEA but it has not been renamed
\frac{21}{22}\overline{t}nAlphaCorr
                                      2:\frac{1}{2}nAlphaSubCycles
                                      \overline{1}24<br>25
               cAlpha
                                      \overline{1}\frac{25}{26}MULESCorr
                                      yes;
               nLimiterIter
                                      5;
\frac{1}{28}29
               solver
                                      smoothSolver:
\frac{2}{30}snootnsocre:,<br>symGaussSeidel;
               smoother
31
               tolerance
                                      1e-8;32relTol
                                      \theta:
33
         \mathbf{R}34\overline{35}"pcorr.*"\frac{1}{36}\mathbf{f}PCG:
               solver
\frac{5}{38}socver<br>preconditioner
                                      DIC;
39<br>40
               tolerance
                                      1e-5;relTol
                                      \theta:
rac{1}{41}\overline{\mathbf{a}}4242<br>43<br>44<br>45
         \frac{\mathsf{p\_rgb}}{\mathsf{f}}solver
                                      PCG:
-46preconditioner
                                      _{\rm DIC}\frac{47}{48}1e-07;<br>0.05;
               tolerance
               relTol
\frac{18}{49}\mathbf{B}p_rghFinal
\overline{51}52<br>53
               $p_rgh;<br>relTol
54
                                      \circ;
55<br>56
         \overline{\mathbf{r}}57<br>58
         U
         \mathbf{f}59solver
                                      smoothSolver;
60
               smoother
                                      symGaussSeidel;
               tolerance
61
                                      1e - 06:62relTol
                                      \overline{\Theta};
         \mathcal{Y}63
64}
65
66 PIMPLE
67<sup>1</sup>momentumPredictor
68
                                      no:
69
         nOuterCorrectors
                                      \frac{1}{3}70
         nCorrectors
         nNonTectors<br>nNonOrthogonalCorrectors 0;<br>pRefCell 0;//added
717273<br>74 }<br>75
         pRefValue 0;//added
76 relaxationFactors
77<sup>11</sup>78<br>79
         equations
         \mathbf{f}^{\circ}.*^{\circ} 1;
. -<br>80
81
         \overline{\mathbf{a}}82}
83
```
Appendix F <transportProperties>

```
1/*------
8 FoamFile
9<sub>1</sub>transportProperties;
14
   object
15}
17
18 phases (water air);//The water and air are not renamed here but the values are respective
           1/ (MEA CO2)
19
20 water //MEA
21\frac{1}{2}\overline{22}transportModel Newtonian;
23
            1e-06;
   nu
           1006;
24rho
25}
26
27 air //CO2
28 {
29
   transportModel Newtonian;
      por choice = Newcorrean<br>8.36e-06;<br>2.
30
   nu
31rho
            2:32 }
33<sup>7</sup>34 sigma 0.072;
35
```
#### Appendix G <fvOptions>

```
1/2|\blacksquare311F ield
                           OpenFOAM: The Open Source CFD Toolbox
           \overline{1}Version: 4.0
4^{\circ}O peration
     \mathcal{U}\primeAnd
5 \mid| Web: www.OpenFOAM.org
      \mathcal{U}\sqrt{ }6|WM anipulation |
          . . . . . . . . . . . . . . . .
7 \8 FoamFile
9<sub>0</sub>10
                2.0;version
11
     format
                 ascii;
12
      class
                dictionary;
                "constant";
      location
13
14
                fvOptions;
     object
15}
17
18 porosity1
19<sup>1</sup>20
                    explicitPorositySource;
      type
21
      active
                    yes;
22
23
      explicitPorositySourceCoeffs
24€
25selectionMode cellZone;
                        porousCells;
26
         cellZone
27
28
         type
                        DarcyForchheimer;
29
30
         1/ D 100;
         1/10200;31D 500e6;
321/ D 8.85e10;
33
34
35
36
         DarcyForchheimerCoeffs
37
         \left\{ \right.38
             \mathsf{d}(SD SD SD);
             f (0 0 0);
39
40
41
             coordinateSystem
42
             \left\{ \right.type cartesian;<br>origin (0 0 0);
43
44
45
                 coordinateRotation
46
                 €
                    type axesRotation;<br>e1 (1 0 0);<br>e2 (0 1 0);
47
48
49
50
                 }
51
             \mathcal{F}52
         \mathcal{F}53
      \mathcal{F}54}
55
56
```
#### Appendix  $H$  <alpha>

```
\overline{2}=========
                F ield
\overline{\mathbf{3}}OpenFOAM: The Open Source CFD Toolbox
    \overline{1}\overline{1}\overline{\phantom{a}}\overline{a}Ñ۱
               O peration
                               Ť
                                 Website: https://openfoam.org
            \overline{1}5
               A nd
                                 Version: 8
      \overline{1}\sqrt{ }M anipulation
\boldsymbol{6}Ŵ
                               Ť
7 \times -8 FoamFile
\frac{9}{10}version
                  2.0;<br>ascii;
      format
11class
                   volScalarField;
12location
13
                    ^{\circ} 0 ^{\circ} :
                   alpha.liquid;
14
      object
\frac{1}{15} }
16 // * * * * * * * * * * * * *
                                17
18 dimensions
                   [0 0 0 0 0 0 0];
19
20 internalField
                  uniform 0;
\overline{21}22 boundaryField
23\{24inlet
25\mathcal{L}26type
                           inletOutlet;
27inletValue
                           uniform 1;
28
          value
                           uniform 1;
29
      \mathcal Youtlet
30
31
      \mathbf{f}32
          type
                           zeroGradient;
33
34P
\overline{35}leftWall
36
      \mathfrak{c}37
          type
                           zeroGradient;
38
      P)
39rightWall
40
      \mathfrak{c}41
          type
                           zeroGradient;
42
      \mathbf{R}43
      top
44
      \mathbf{f}45
          type
                           zeroGradient;
46
      \mathcal{Y}defaultFaces
47
48
      \mathfrak{t}49
                           empty;
          type
50<br>51 }<br>52
      \mathbf{a}53
            54/*****
```
Appendix  $I < p$ \_rgh>

```
2^{\degree} =========
\overline{3} | \overline{1}OpenFOAM: The Open Source CFD Toolbox
               F ield
           \overline{1}-1
               O peration
                              Version: 5
4|\overline{1}\overline{I}5 \midA \nightharpoonup ni Web:
                                         www.OpenFOAM.org
      \overline{U}\overline{1}6|WM anipulation \overrightarrow{I}7 \times 10. . . . . . . . . . . . . . . . . .
                                   \sim .
8 FoamFile
9<sub>0</sub>10
      version
                 2.0;11format
                  \overline{\text{ascit}}volScalarField;
12
      class
13
      object
                  p_rgh;
14}
16
17 dimensions
                  [1 -1 -2 0 0 0 0];
18
19 internalField
                  uniform<sub>0</sub>:20
21 boundaryField
22\{2<sub>3</sub>leftWall
24\mathfrak{c}25
          type
                         zeroGradient;
2627
      \mathcal{F}28
29
      rightWall
30
      ſ
31zeroGradient;
          type
32\mathbf{I}33
34
35
      top
36
      \mathcal{L}37zeroGradient;
          type
38
39
      }
40
41
42
43
      inlet
44
      \{45
                         fixedFluxPressure;
          type
46
         value
                         uniform 0;
47
      \mathcal{F}48
49
      outlet
50
      ſ
                         totalPressure;
51
          tvpe
52
         p0
                         uniform 0;
53
      \mathcal{F}54
55
      defaultFaces
56
      €
57
                         empty;
          type
      \mathcal{Y}58
59 }
60
61 //
```
#### Appendix  $J < U$

```
1 \frac{1}{2} \frac{1}{2} \frac{1}{2} \frac{1}{2} \frac{1}{2} \frac{1}{2} \frac{1}{2} \frac{1}{2} \frac{1}{2} \frac{1}{2} \frac{1}{2} \frac{1}{2} \frac{1}{2} \frac{1}{2} \frac{1}{2} \frac{1}{2} \frac{1}{2} \frac{1}{2} \frac{1}{2} \frac{1}{2} \frac{1}{2} \frac{1}{2F ield
                                  | OpenFOAM: The Open Source CFD Toolbox
 3 | \sqrt{ }\sqrt{ }4|O peration
                                 Version: 5
      \overline{M}\sqrt{ }5<sup>1</sup>A \nmid A| Web: www.OpenFOAM.org
       \overline{U}\sqrt{ }M anipulation |
 6|\mathcal{N}8 FoamFile
9<sub>0</sub>10
       version
                    2.0;format
                    ascii;
11
                    volVectorField;
12
       class
13
       location
                    "⊙";
14
      object
                    \mathsf{U}:
15<sup>3</sup>17
18 dimensions
                    [0 1 - 1 0 0 0 0];
19
20 internalField uniform (0 0 0);
21
22 boundaryField
23\{leftWall
2425
       \left\{ \right.26type
                             noSlip;
27\mathbf{R}rightWall
2829
       \{30
           type
                             noSlip;
31\mathcal{F}3233
       top
34
       \left\{ \right.35
           type
                            noSlip;
36
       \mathbf{R}37
       inlet
38
39
       \{fixedValue;
40
           type
41
           value
                            uniform (0 - 1 0);
42\mathcal{L}43
       outlet
44
       \mathcal{E}pressureInletOutletVelocity;
45
           type
46
           value
                            uniform (0 0 0);
47
       \mathcal{L}defaultFaces
48
49
       \{50
           type
                            empty;
51
       \mathcal{E}52 }
53
54
```